### Prezentace předmětu: **Mediální marketing**

Vyučující: **Doc. Ing. Martin Klepek, Ph.D.**

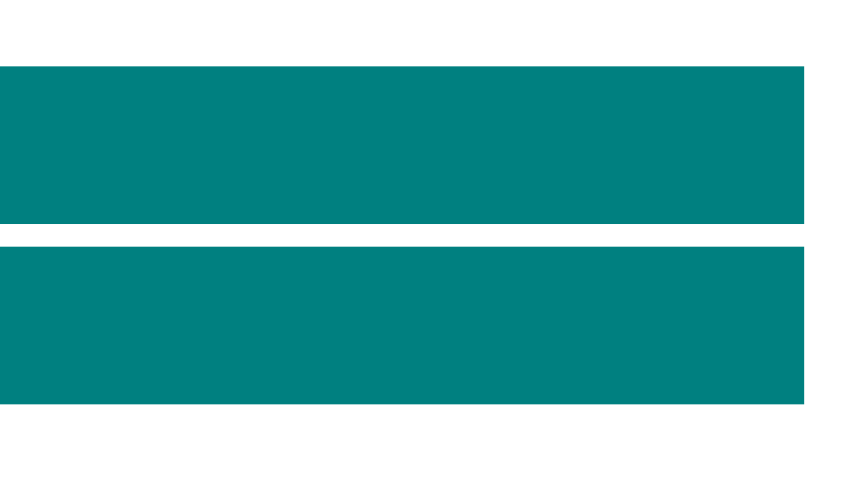

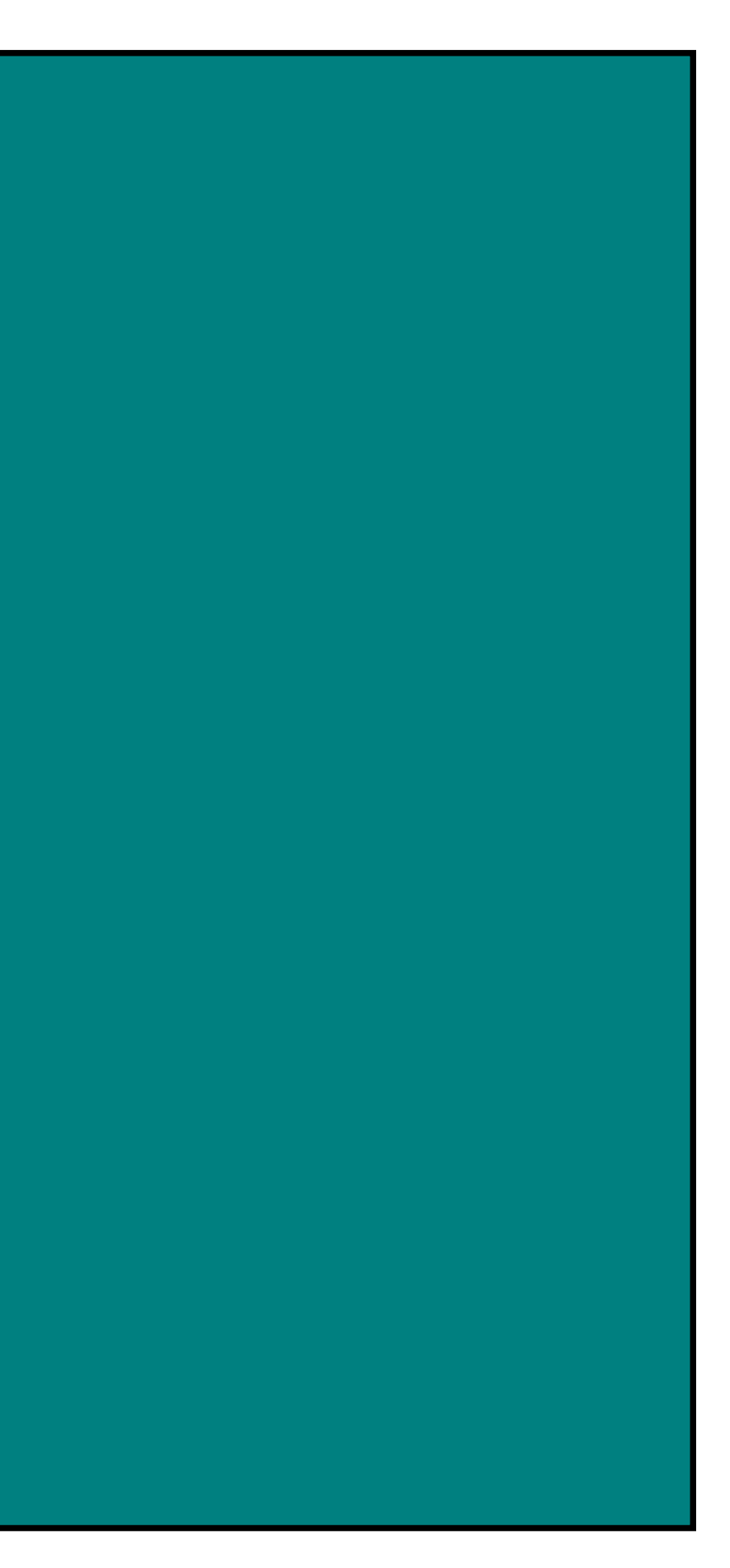

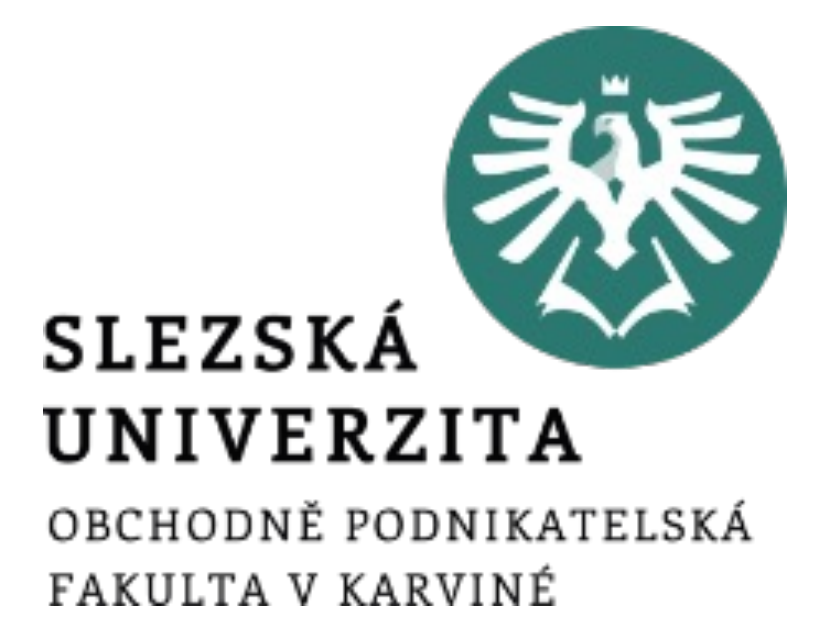

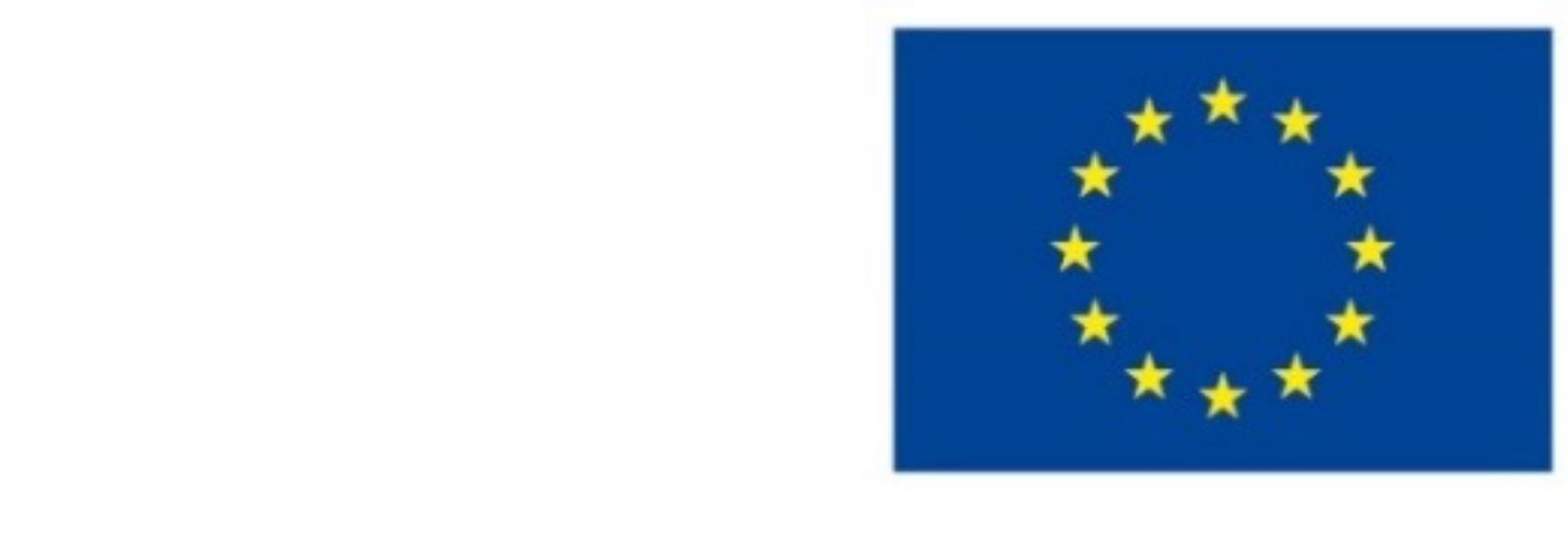

EVROPSKÁ UNIE Evropské strukturální a investiční fondy Operační program Výzkum, vývoj a vzdělávání

# **prezentace Název projektu Rozvoj vzdělávání na Slezské univerzitě <sup>v</sup> Opavě**

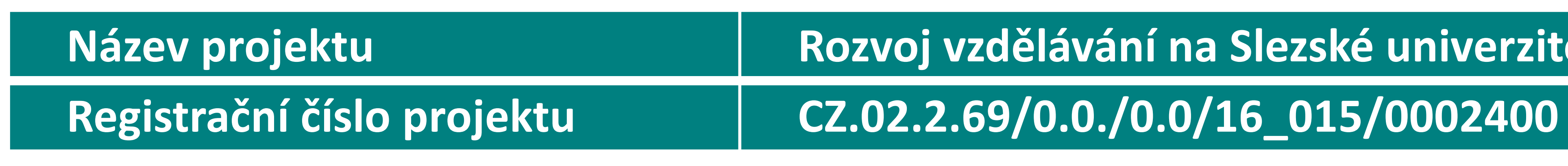

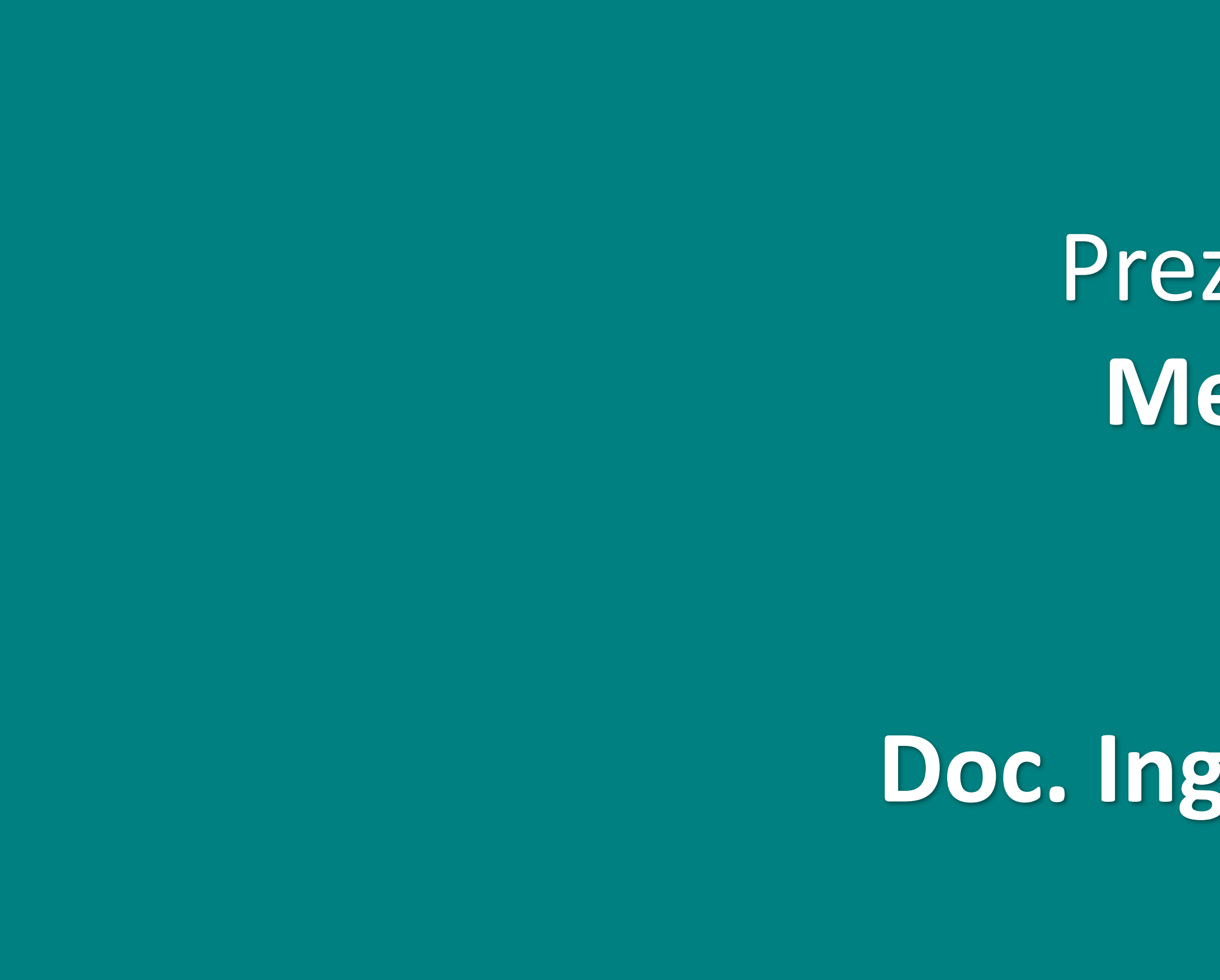

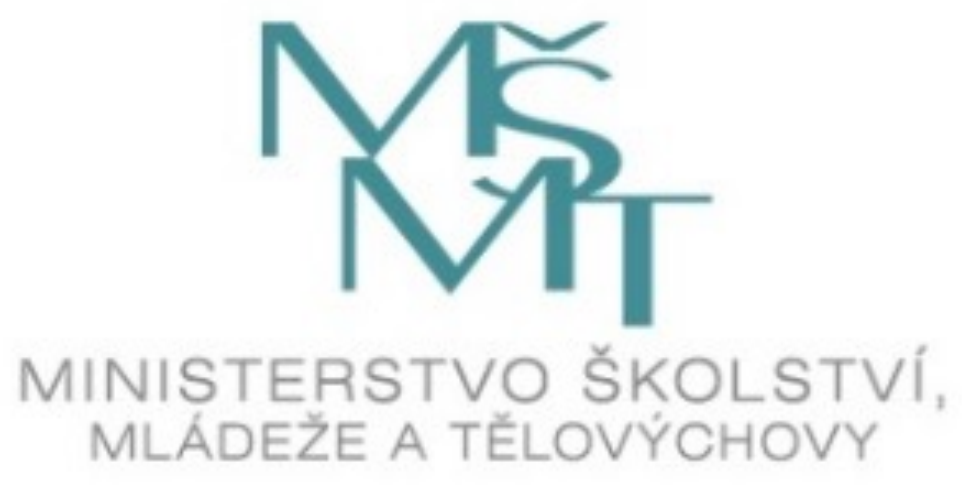

VYUŽITÍ PRODUKTOVÉ FOTOGRAFIE A POSTPRODUKCE

### *Cílem přednášky je popsat možné případy využití produktové fotografie a také ukázat základní nástroje postprodukce*

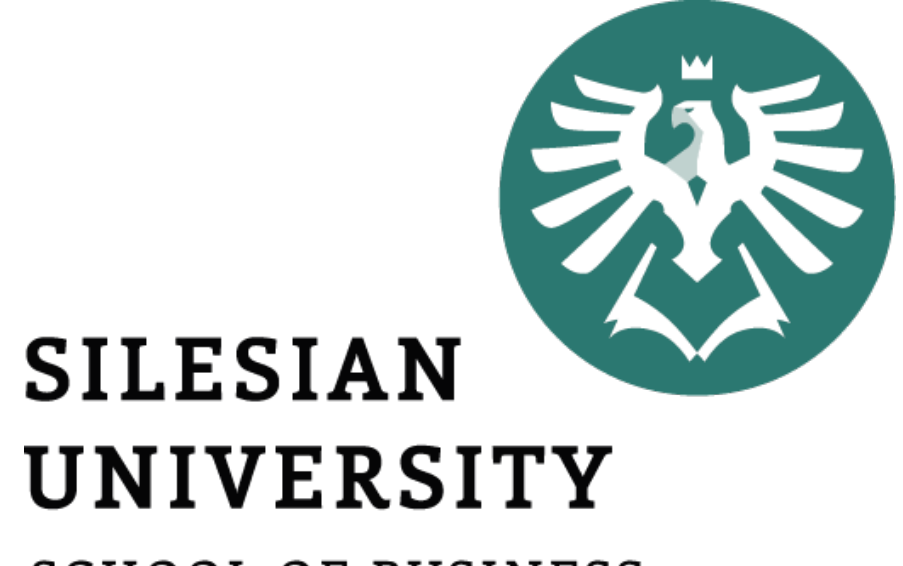

**SCHOOL OF BUSINESS** ADMINISTRATION IN KARVINA

> Martin Klepek Přednášející

VYUŽITÍ PRODUKTOVÉ FOTOGRAFIE A POSTPRODUKCE

Struktura přednášky<br>**Odstranění pozadí** 

.

**Fotografie výrobku Zachycení služby Fotografie jídla Ořezání fotek Optimalizace a teplota barev**

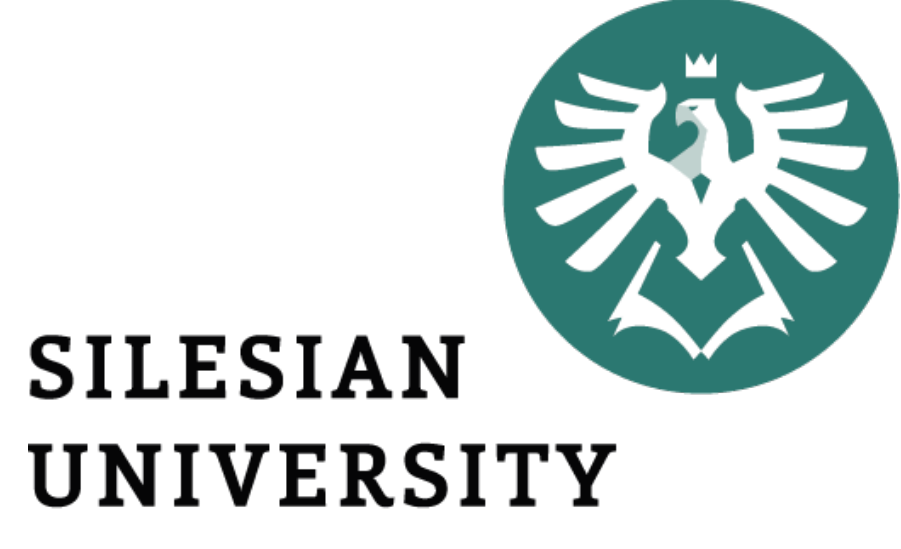

**SCHOOL OF BUSINESS** ADMINISTRATION IN KARVINA

• Produkt v marketingovém pojetí zahrnuje buďto službu nebo výrobek. • Produktovou fotografií v tomto případě proto rozumíme také

• Například fotku hotelového pokoje na serveru Booking.com, záběr z divadelního představení, venkovní reklamu na životní pojištění nebo

- 
- zachycení služby.
- plakát na rockový festival.
- produktu a značky.

• V následujících prezentaci se tedy věnujeme nejprve výrobkům, ale následně také službám a jejich zachycení pro účely prezentace

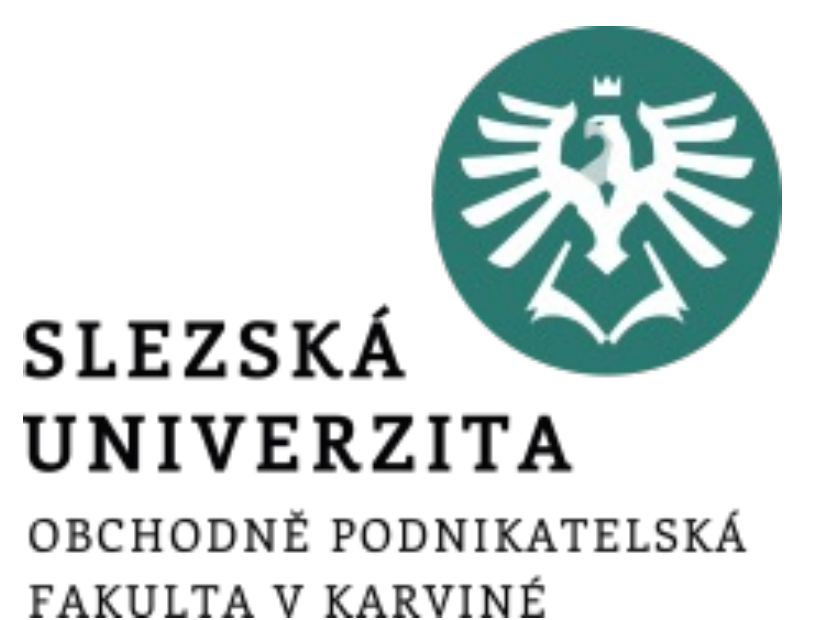

# Oblasti využití produktové fotografie

• Existují dvě základní možnosti nafocení výrobku. • První je v interiéru, a to v prostorech ateliéru nebo v prostorách výroby či prodeje a tím druhým je exteriér, kde je výrobek focený především v různých situacích a je tak zachycen v kontextu jeho

• Pro účely prezentace produktu na e-shopu budeme využívat téměř vždy fotografie pořízené v ateliéru na bílém pozadí. Zákazník většinu vyžaduje pohled na produkt z více úhlů, dále chce také vidět všechny

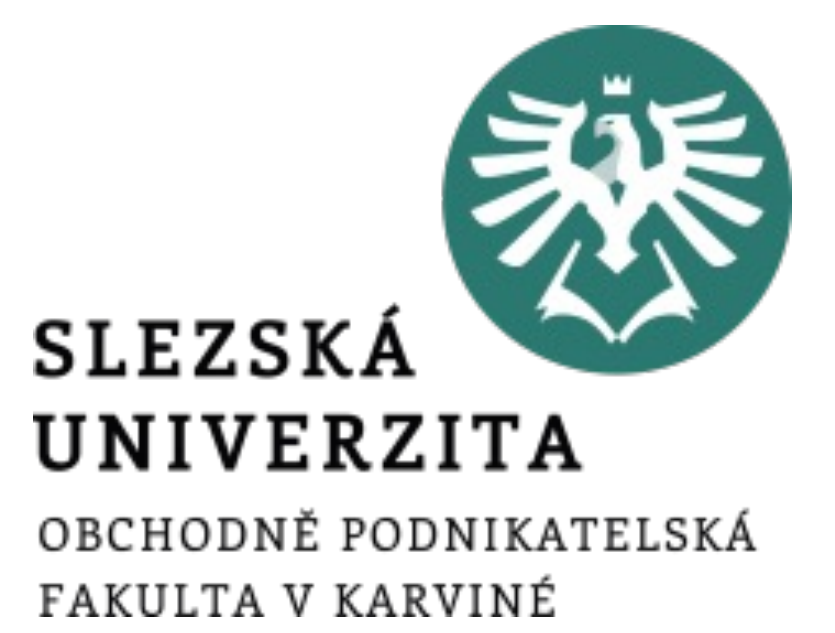

- 
- používání.
- barevné varianty.

### Produktová fotografie - výrobek

• Produkty zachycené v kontextu při použití slouží jako zdroj budování důvěry zákazníka v daný produkt a značku. Na druhou stranu nesmí být příliš umělé a měly by obsahovat notnou dávku autenticity. Lidé obecně nedůvěřují fotografiím, které se příliš podobají reklamním sdělením.

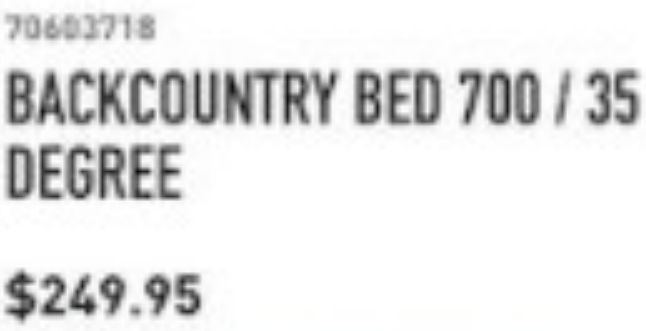

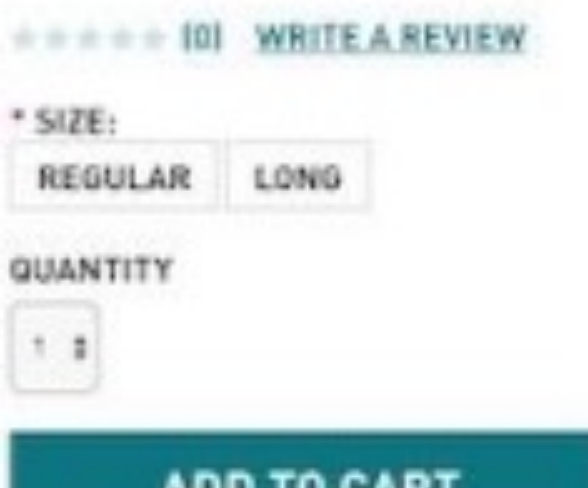

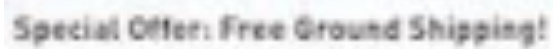

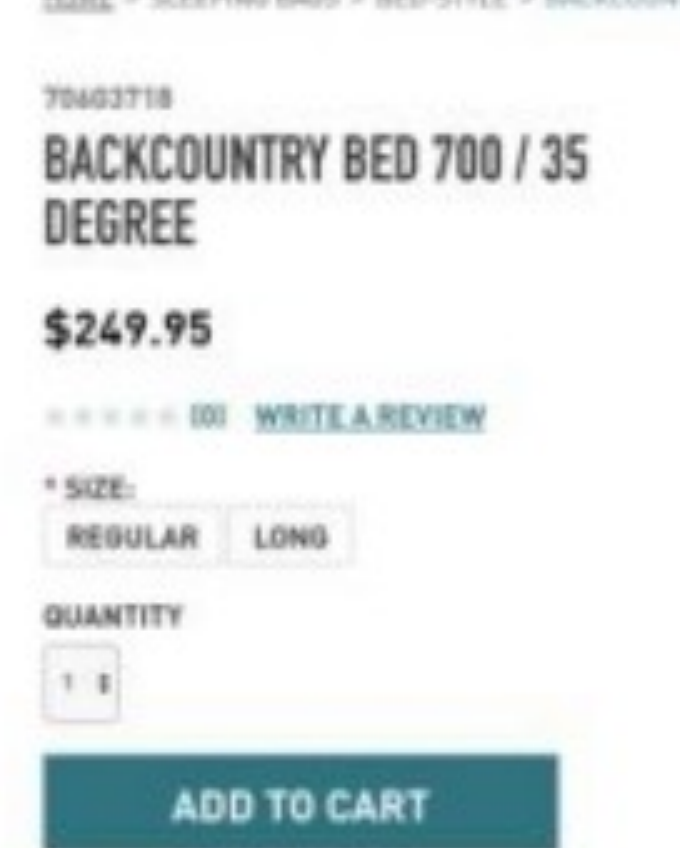

### Produktová fotografie - výrobek

*Zdroj: https://www.bigcommerce.com/blog/how-to-rock-product-photography-on-a-budget/#the-2-types-of-ecommerce-product-photography*

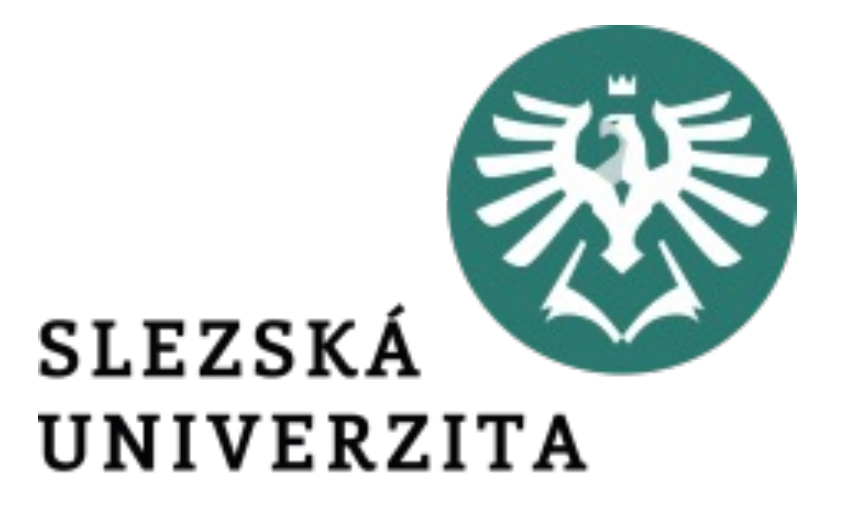

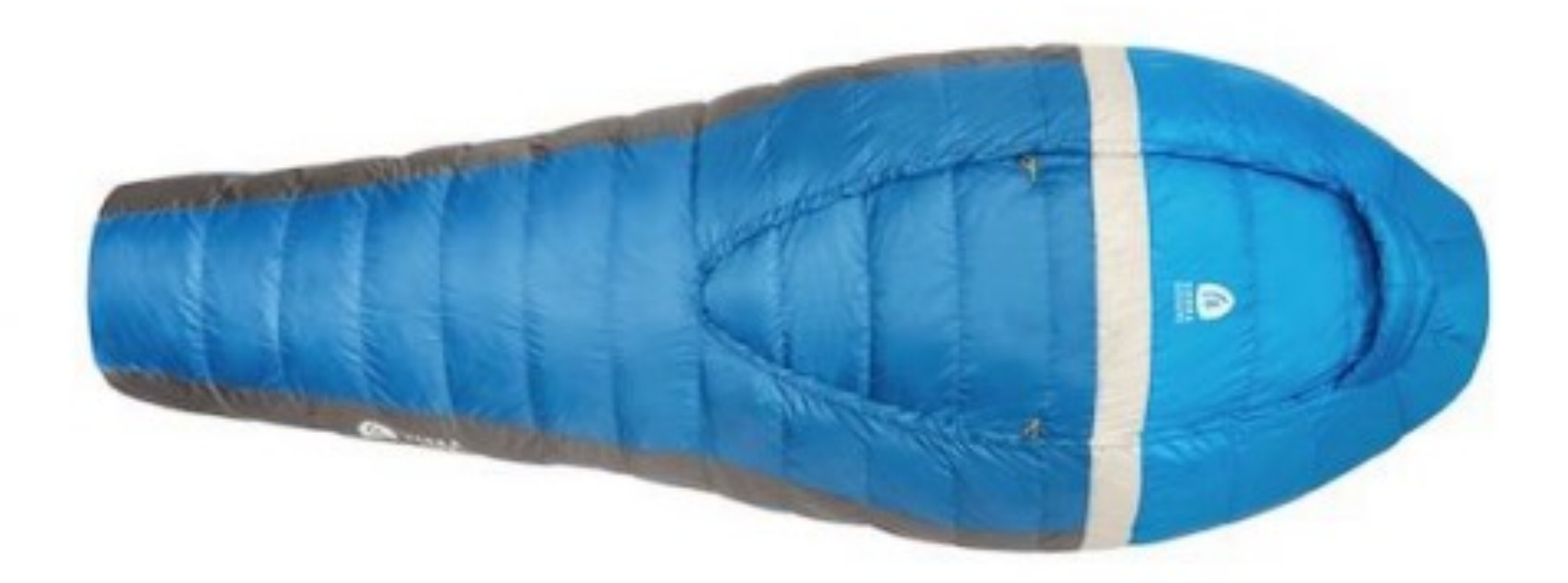

E = G EERMAN RANE < REELETIN E < RANAY/VINEREN REP

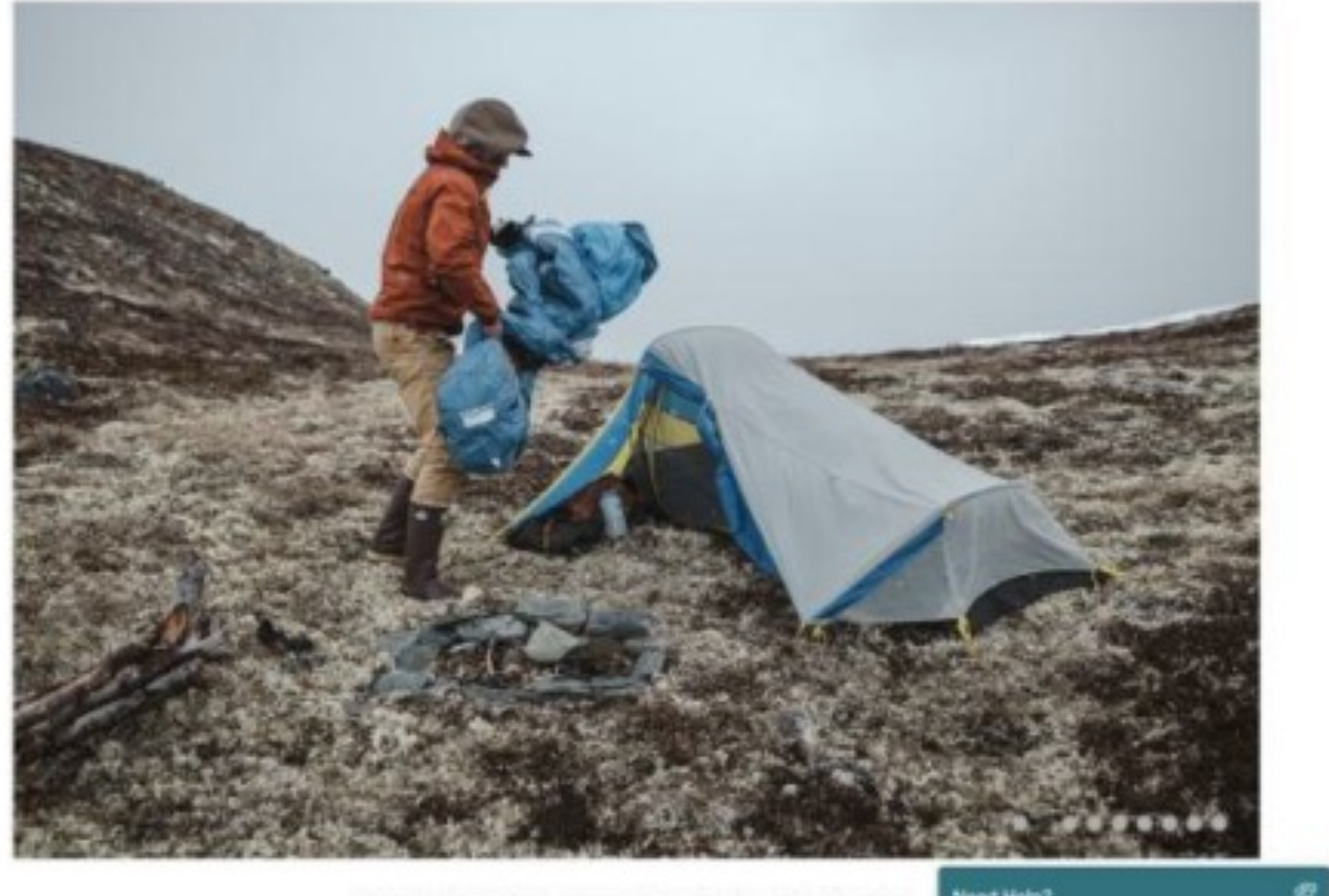

• V oblasti e-commerce rovněž nedoporučujeme používat výhradně exteriérové fotky z používání produktu. Je nutné nabídnout také produktové záběry výrobku z různých úhlů na neutrálním pozadí v ateliéru, jelikož se zákazník nemůže na produkt sám podívat, leda by

- navštívil prodejnu.
- 

• Obecně lze říci, že v kampaních a na sociálních sítích fungují lépe produkty v kontextu, které nepřipomínají reklamu. Pomáhají lidem uvědomit si pro koho je produkt určen a jakým způsobem jim přinese hodnotu. Na druhou stranu, pokud již mají vážný záměr koupit a ví k čemu budou produkt využívat, budou jej chtít prozkoumat detailněji. V tomto případě jim musíme umožnit spatřit detaily a barvy nabídnout jim případně možnost produkt přiblížit či dle potřeby otočit.

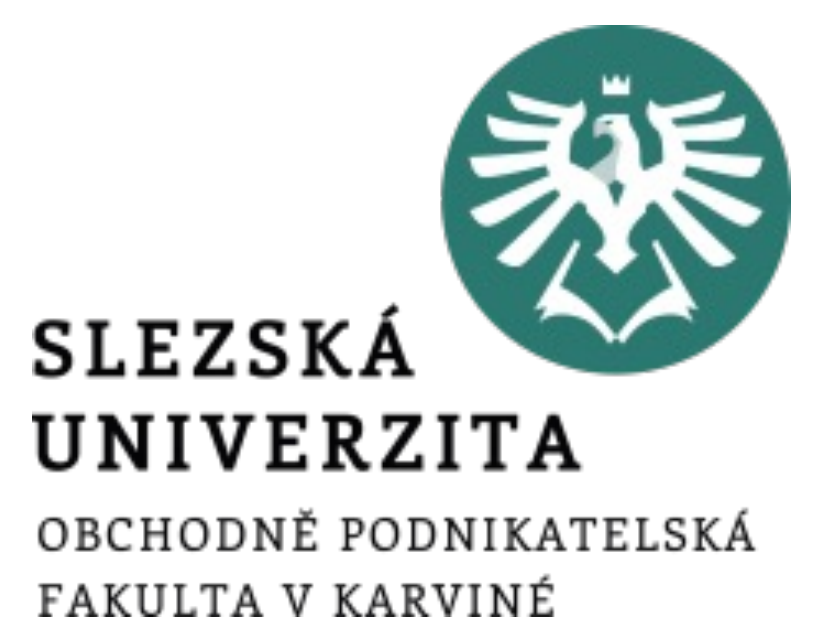

### Produktová fotografie - výrobek

• Základním krokem focení v interiéru je příprava scény.

• Začínáme nastavením pozadí, ve většině případů volíme bílou barvu. • Drtivá většina e-shopů prezentuje produkty právě na bílém pozadí tak, aby byly zobrazeny jednotně a barvy nenabourávaly celkový vzhled

• K vytvoření základního pozadí postačí bílý papír dle velikosti

- 
- 
- webové stránky.
- fotografovaného objektu.
- tvaru poloviny písmene U

• Dojem nekonečného pozadí dosáhneme prohnutím materiálu pozadí do

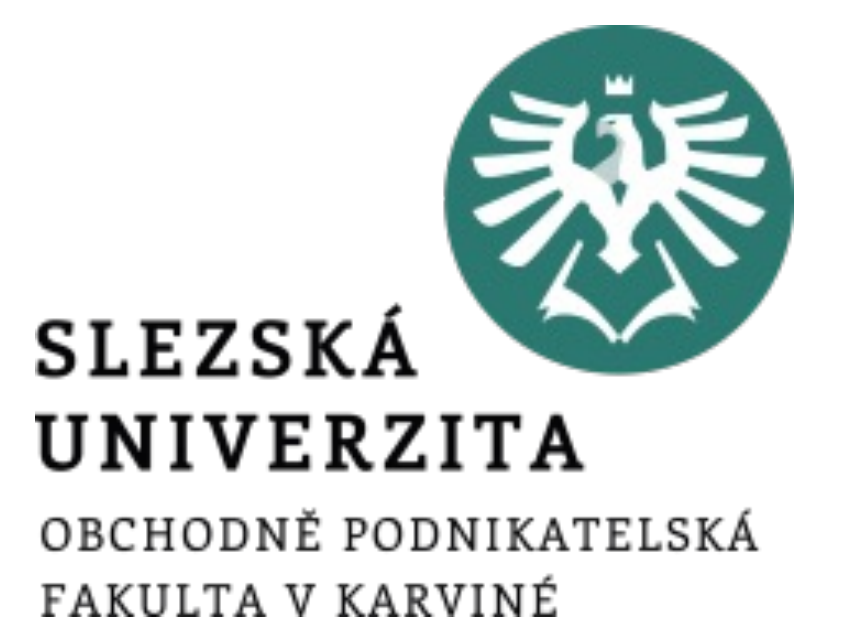

## Fotografování produktu v interiéru

• Umístíme mobilní telefon nebo fotoaparát na stativ abychom docílili konzistence v případě, že fotíme více produktů v sérii nebo jeden produkt

• Umožní nám totiž pracovat se stejným úhlem i vzdáleností po celou dobu fotografování. Když pak produkty chceme fotit z více úhlů otáčíme samotným produktem okolo své osy a s fotoaparátem nehýbeme. • Pro následné zpracování fotek tak šetříme čas, jelikož nemusíme fotky dořezávat a produkty v postprodukci centrovat.

- z několika úhlů.
- 
- 
- Pokud se jedná o fotku například na sociální sítě nebo blog, nemusíme se fotografií.

stativem pracovat. Na druhou stranu je stativ téměř vždy zárukou ostrých

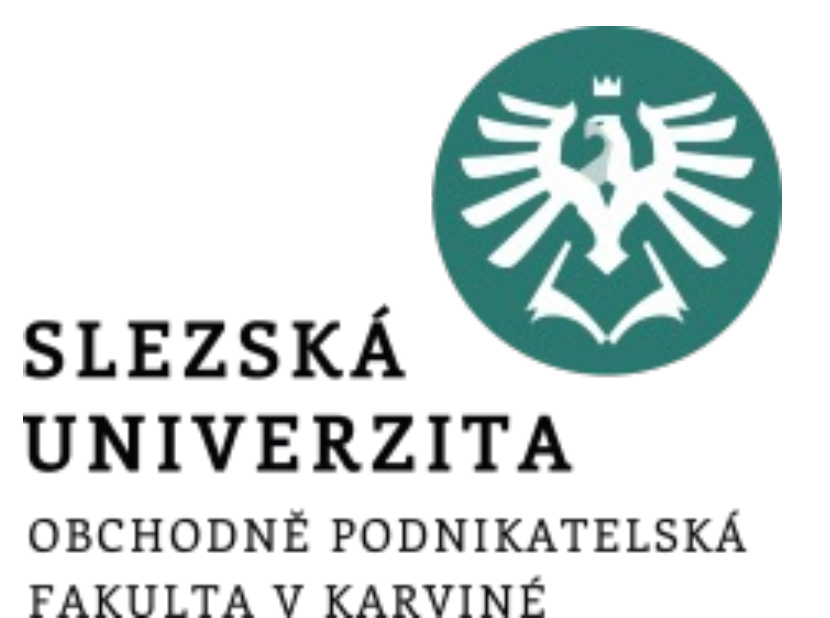

- 
- 
- 

## Fotografování produktu v interiéru

- Další krok je nastavení světla. První možností je využití přírodního světla. Pokud stůl s pozadím umístíte k oknu a využijete odraznou desku z druhé strany, dostanete v mnoha případech uspokojivé výsledky.
- Celkově by pak nastavení scény mohlo vypadat jako na obrázku. Fotoaparát (3) míří kolmo na pozadí (1), které je přichyceno pás-kou na zeď (5). Na pozadí je v horizontální části položený produkt (2) a u něj je odrazná deska (4) na kterou dopadá světlo z okna (6).

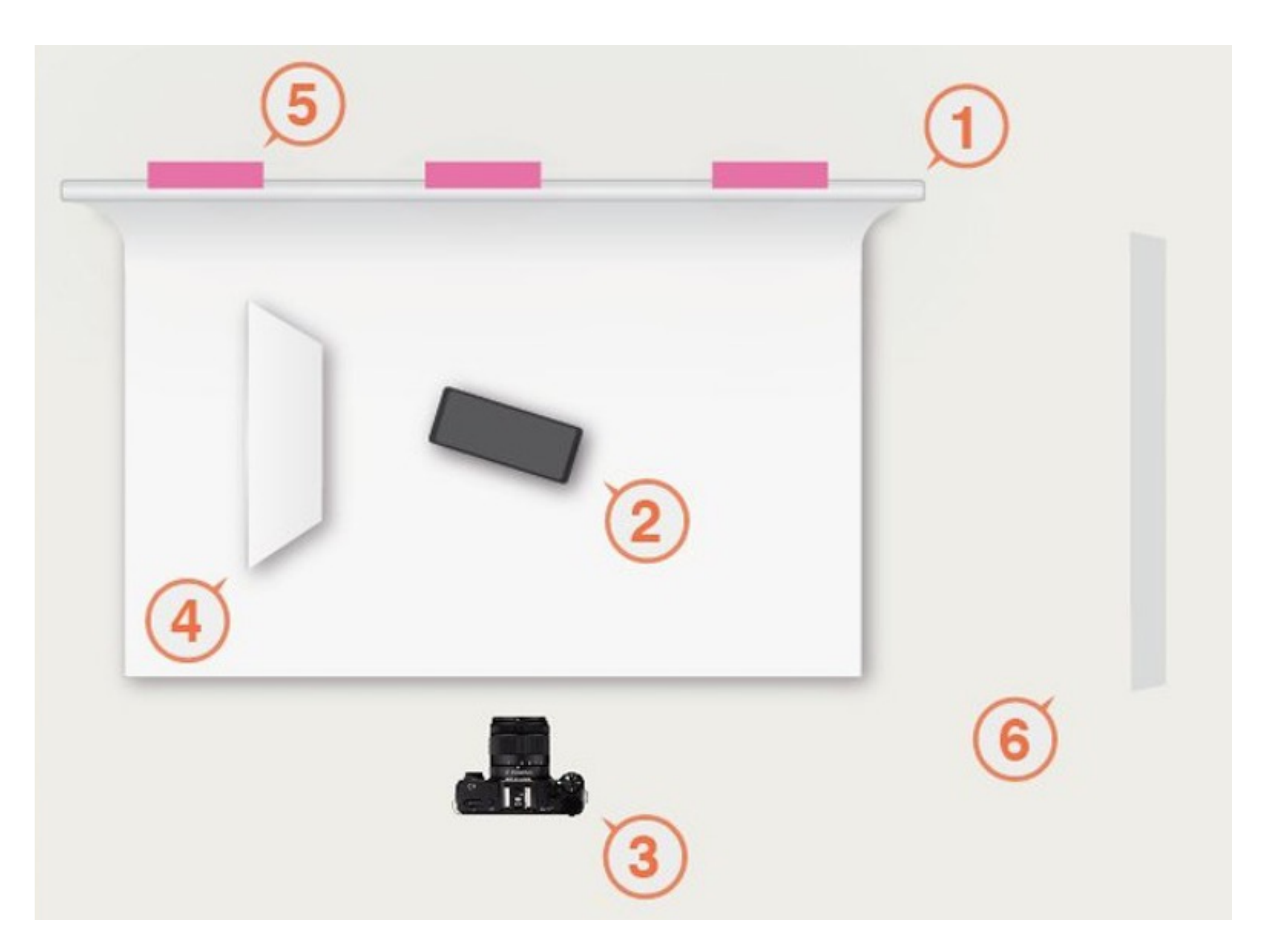

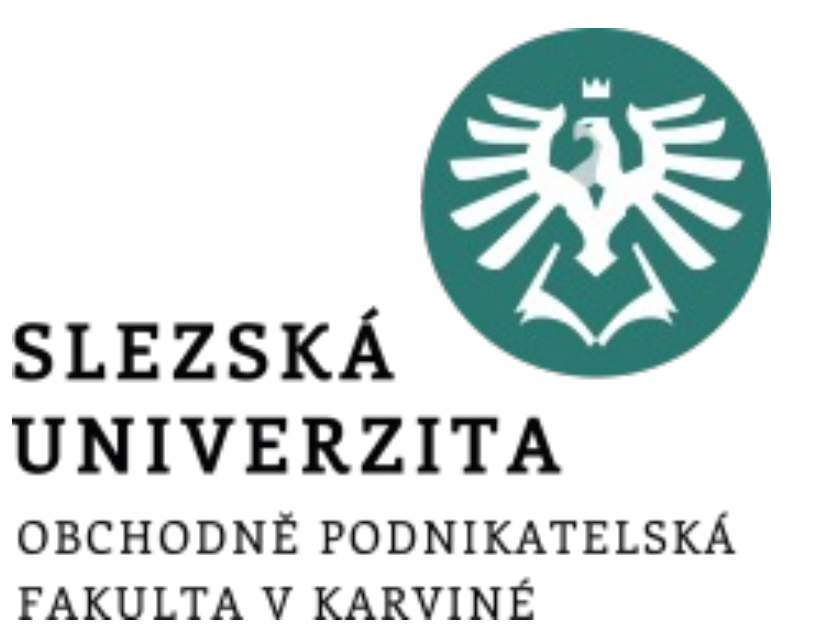

*Zdroj: https://www.pixelz.com/blog/diy-1-build-photo-studio-bootstrapped-budget/*

• Nevýhodou přírodního světla je jeho nestálost. • Změna světelných podmínek v důsledku oblačnosti může způsobit rozdílnou úroveň jasu u fotografie tenisky z profilu a fotografie té samé tenisky zepředu v rozmezí několika

• Problémem by také byly dlouhé produkční dny kdy se slunce otáčí a světlo na produkt

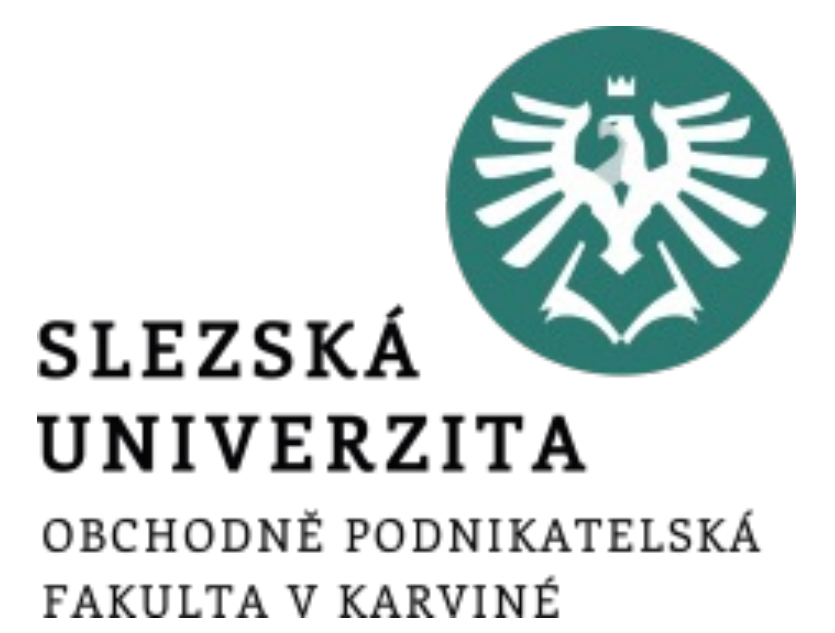

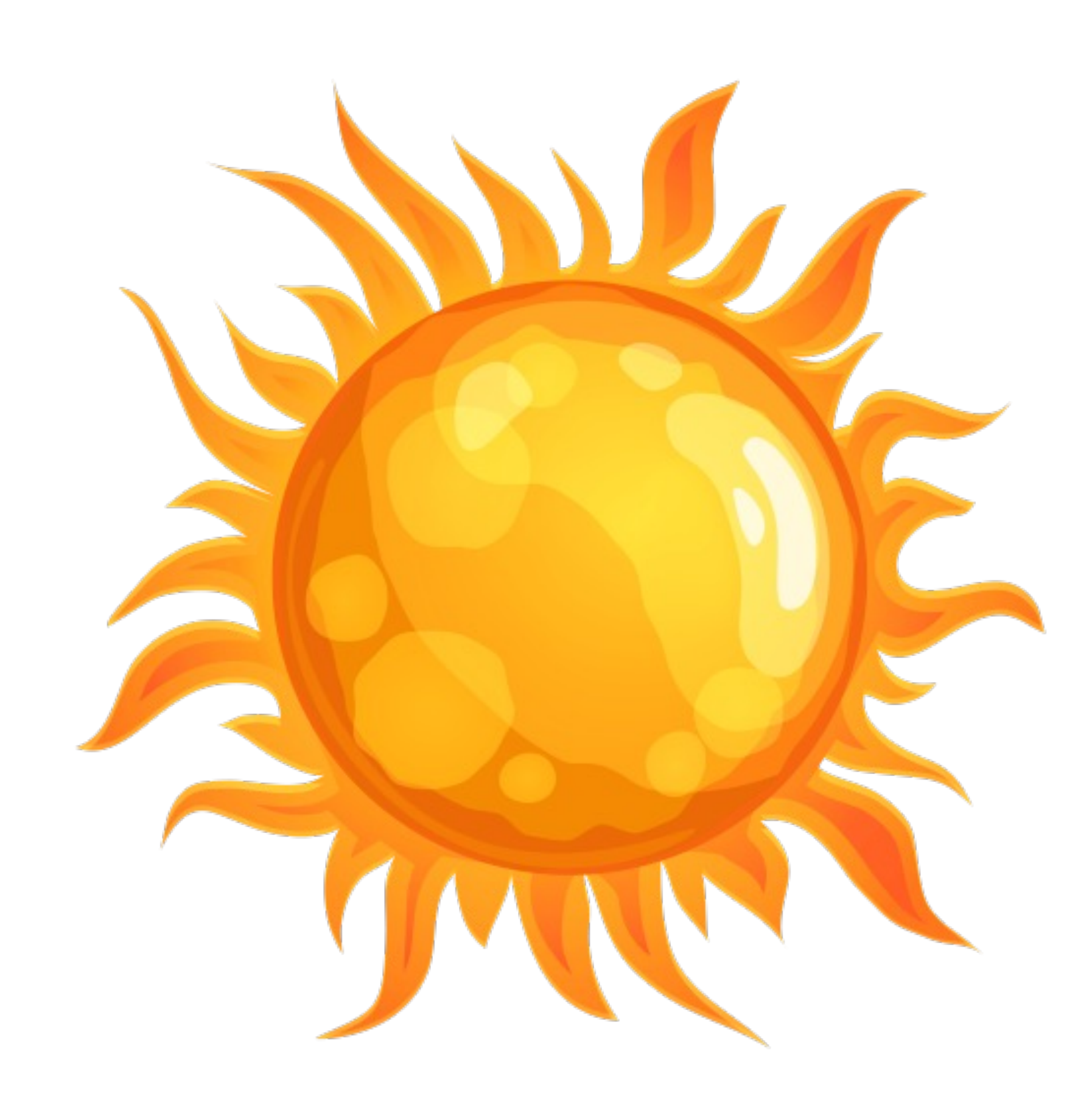

- 
- vteřin.
- dopadá jinak dopoledne a odpoledne.

## Fotografování produktu v interiéru

- Abychom tuto nestálost omezili, je možné přísun přírodního světla omezit a nahradit jej umělým.
- I zde opět nemusíme rovnou sahat po drahé technice.
- Pro základní kvalitu fotografie můžeme využít krabici vyplněnou bílým papírem s průsvitnými boky, přes které necháme svítit pokojové lampy.

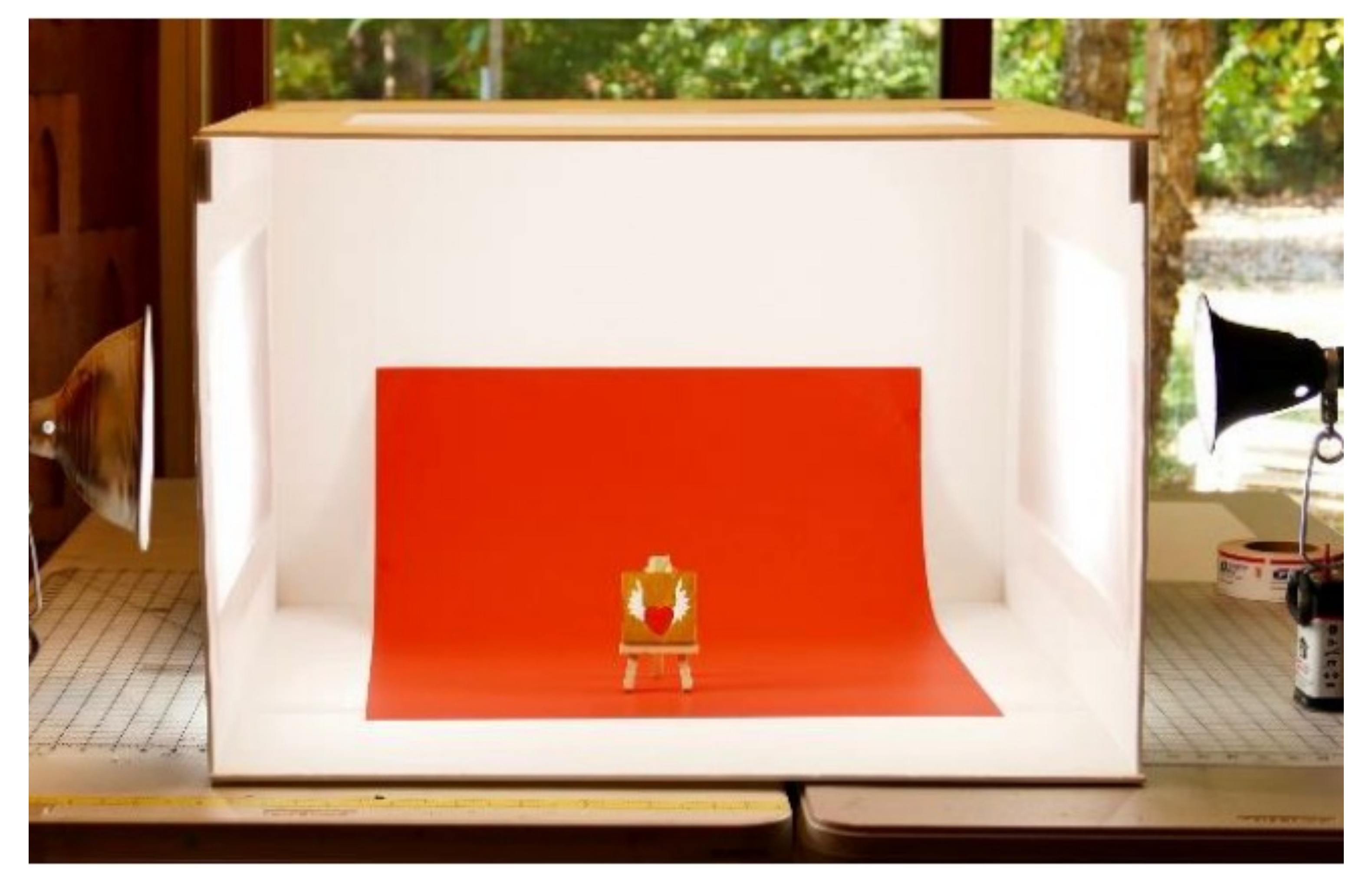

*Zdroj: https://jennifermaker.com/diy-lightbox-expert-photos-wow-tutorial/*

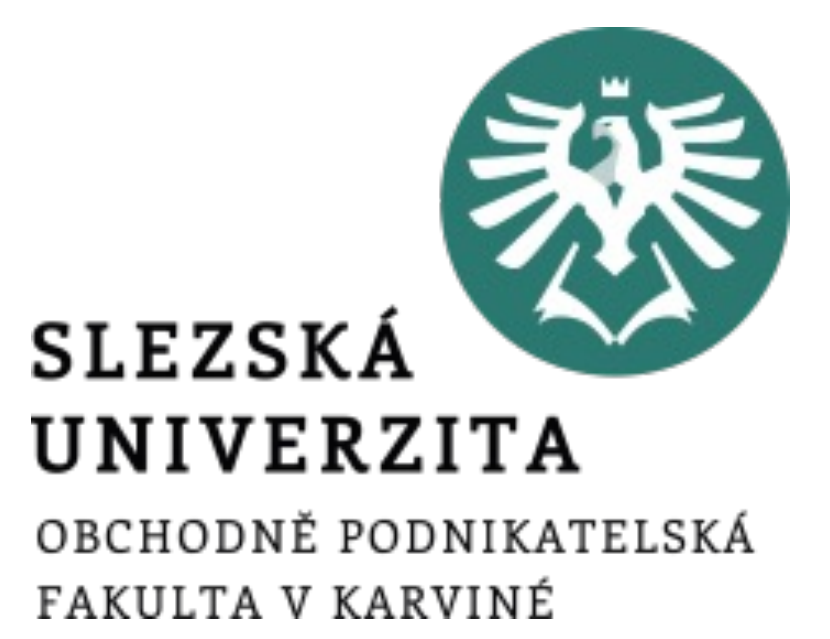

- Pokročilejší je už práce se trvalými studiovými světly a stolem určeným pro produktovou fotografii (viz obrázek).
- Studiová technika většinou nabízí pro fotografii přívětivou barvu světla, a navíc možnost ovládat jeho intenzitu. Fotografie pak nejsou ani zažloutlé, jak je možné z některých typů běžných žárovek, tak ani namodralé jako při osvětlení zářivkou.

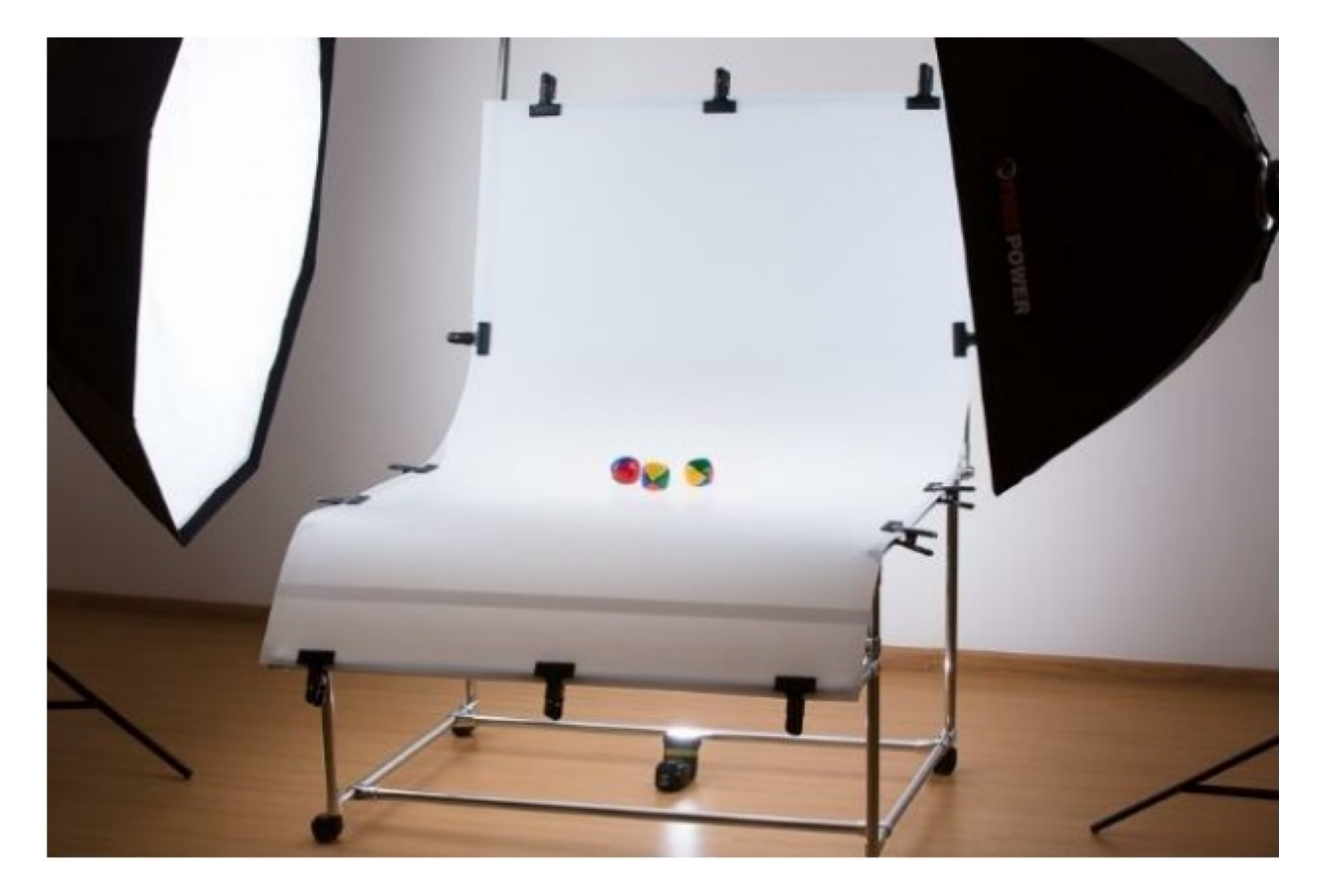

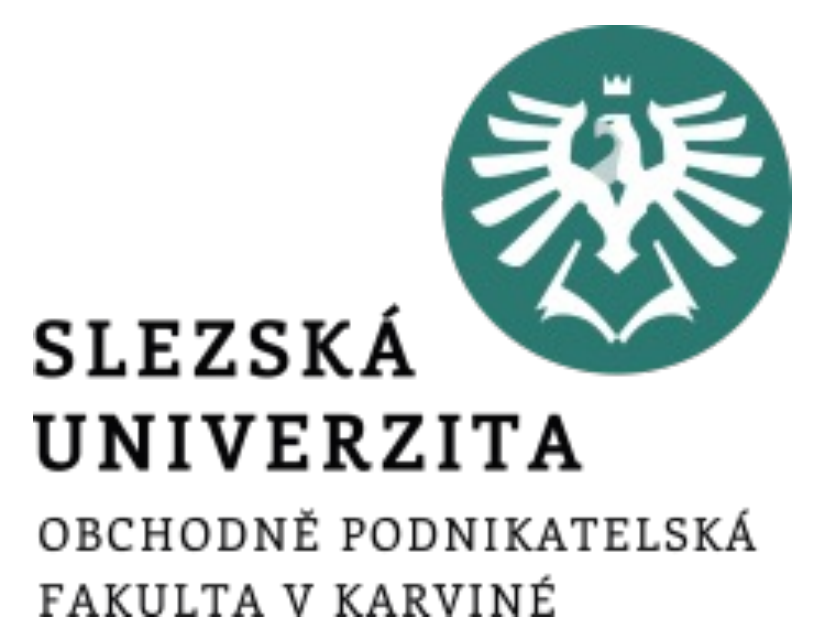

*Zdroj: https://learn.zoner.com/how-to-shoot-products-on-white-backgrounds/*

- V obou případech pouštíme světlo na produkt z obou stran a snažíme se eliminovat možné nepřirozené stíny.
- I zde je možné pracovat s odraznými deskami, které pomohou usměrnit unikající světlo na produkt.

*Zdroj: http://www.fototipy.cz/2012/11/27/jak-na-produktovou-fotografii-v-improvizovanem-domacim-atelieru/*

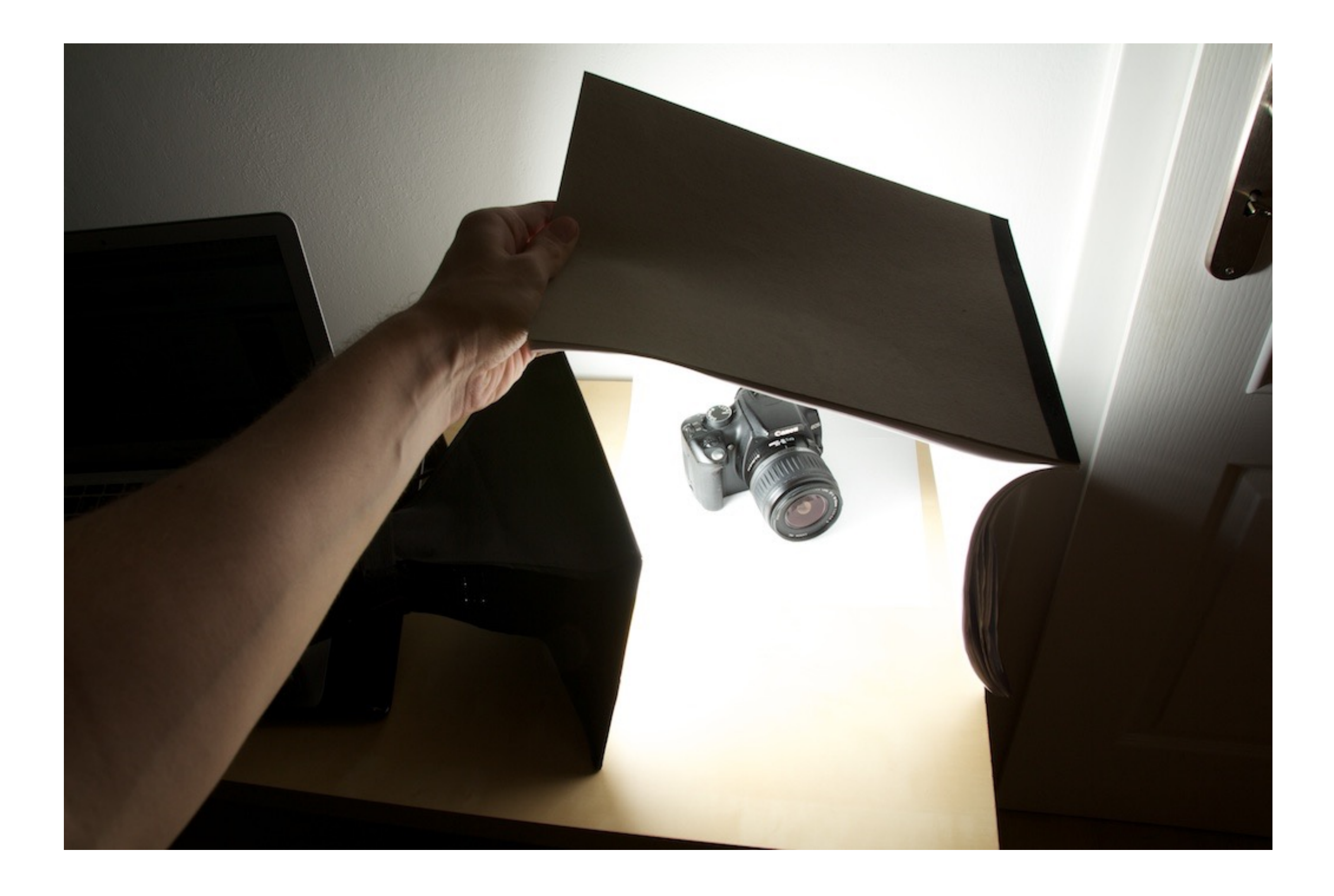

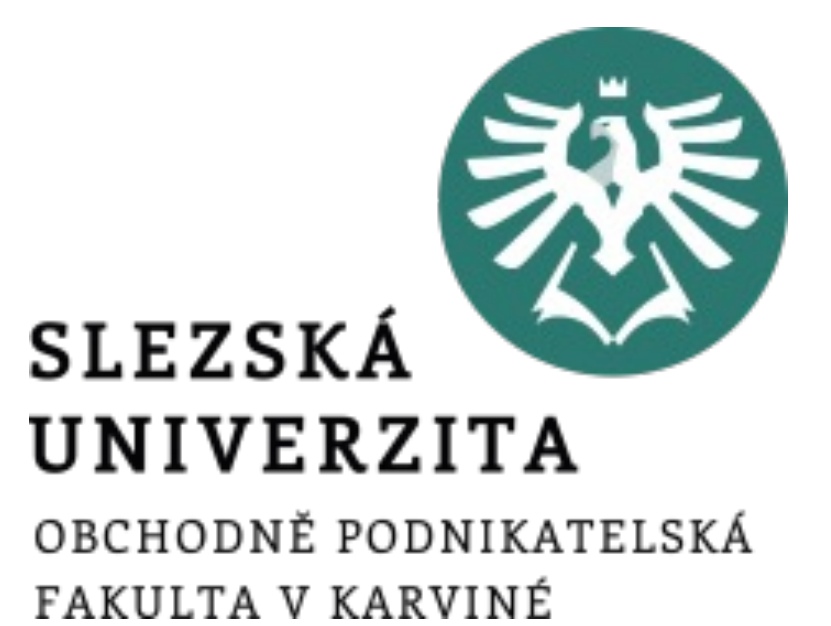

- Ať už je postup a využití techniky jakékoliv, výsledná podoba produktových fotografií pořízených ve studiu může vypadat jako na obrázku. Zákazník má možnost vidět produkt z mnoha úhlů, barva světla je příjemná s odpovídajícím jasem.
- Co se týká barevnosti, je dobré v postprodukci ověřit, zda souhlasí s reálnou barvou produktu, aby nedošlo ke klamání zákazníka a zbytečnému vracení zboží ve čtrnáctidenní lhůtě.

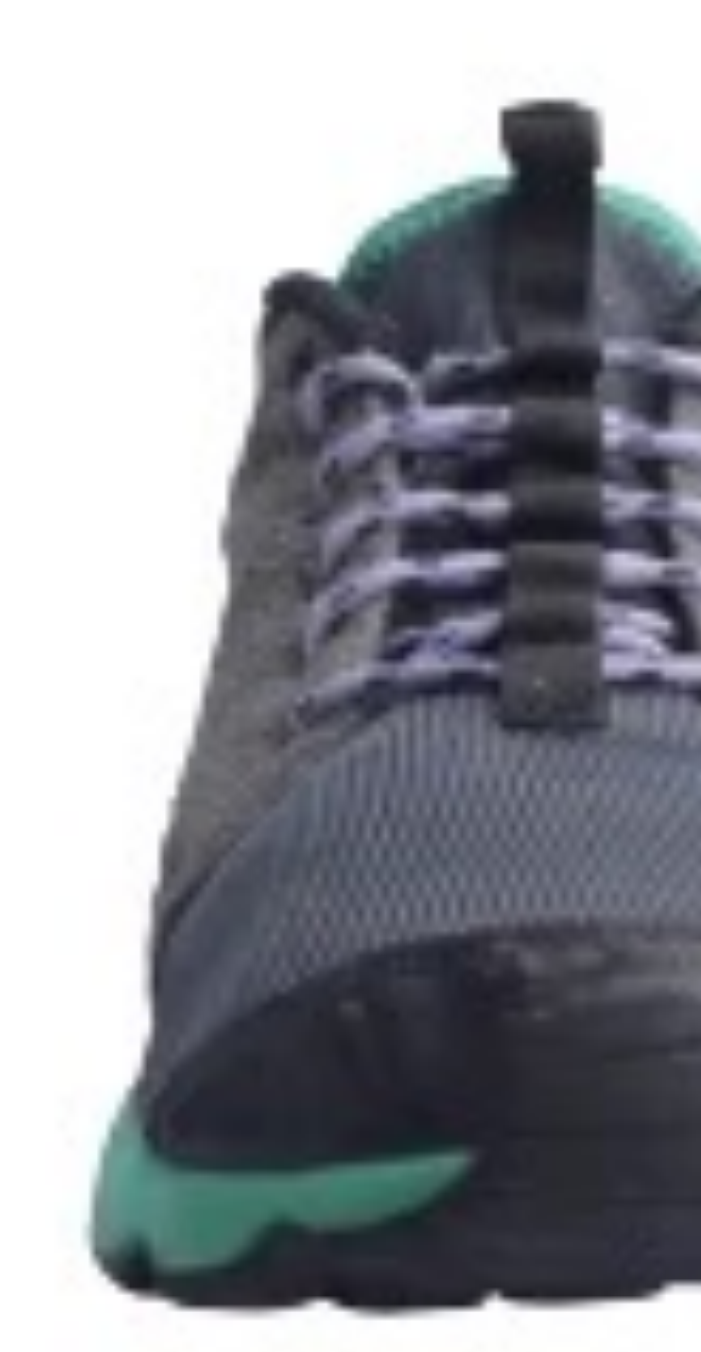

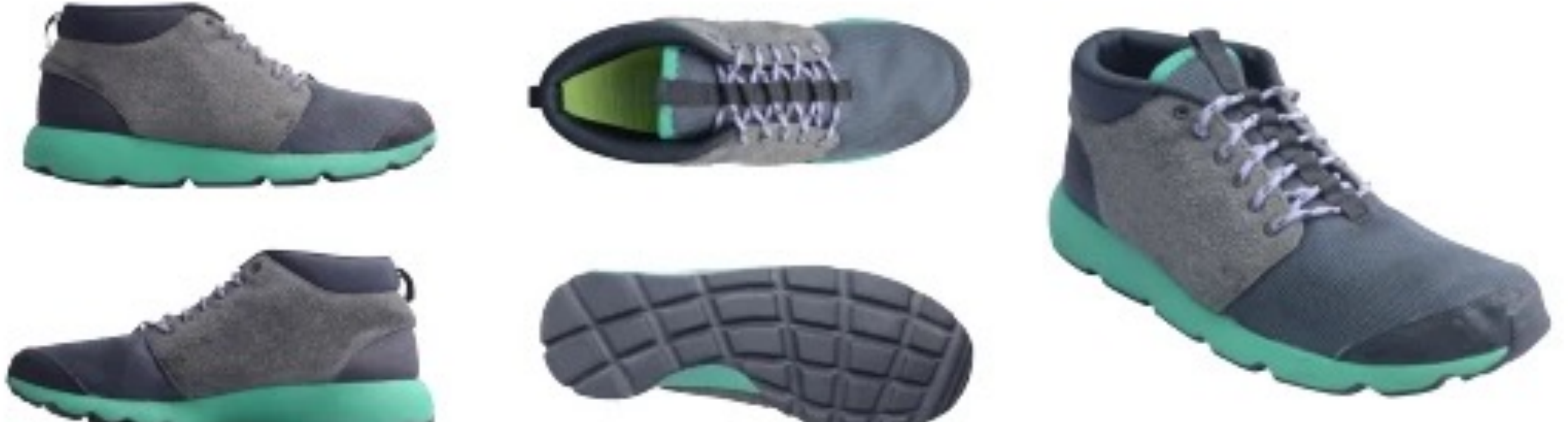

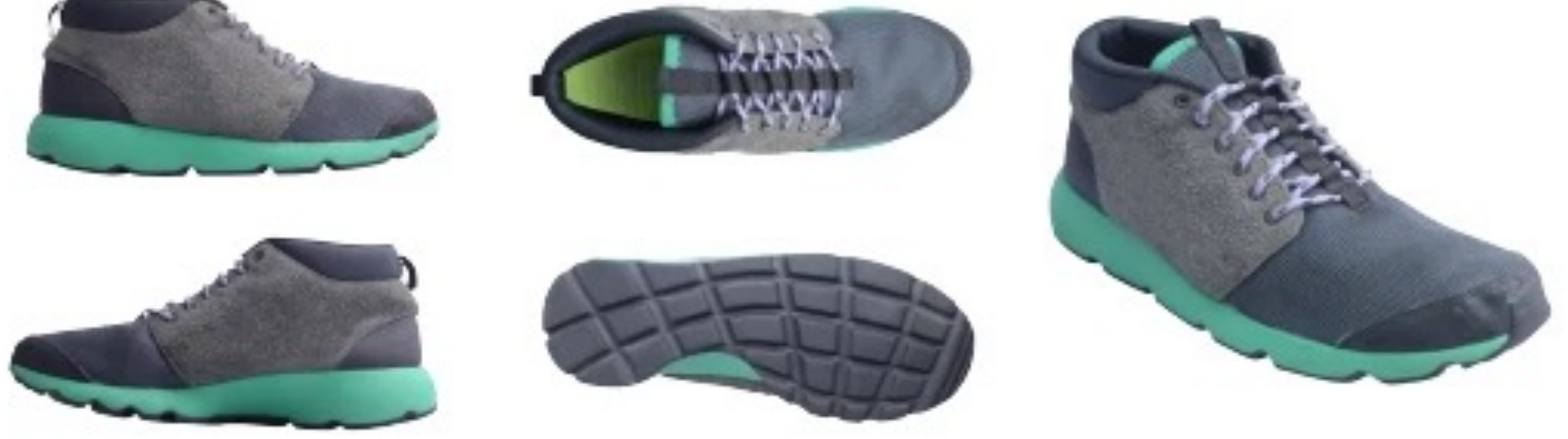

*Zdroj: https://www.shopify.com/blog/natural-lighting-product-photography*

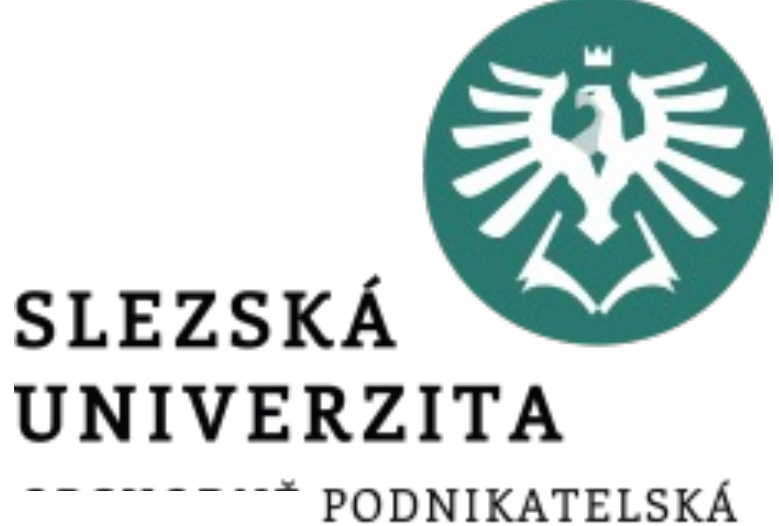

KARVINÉ

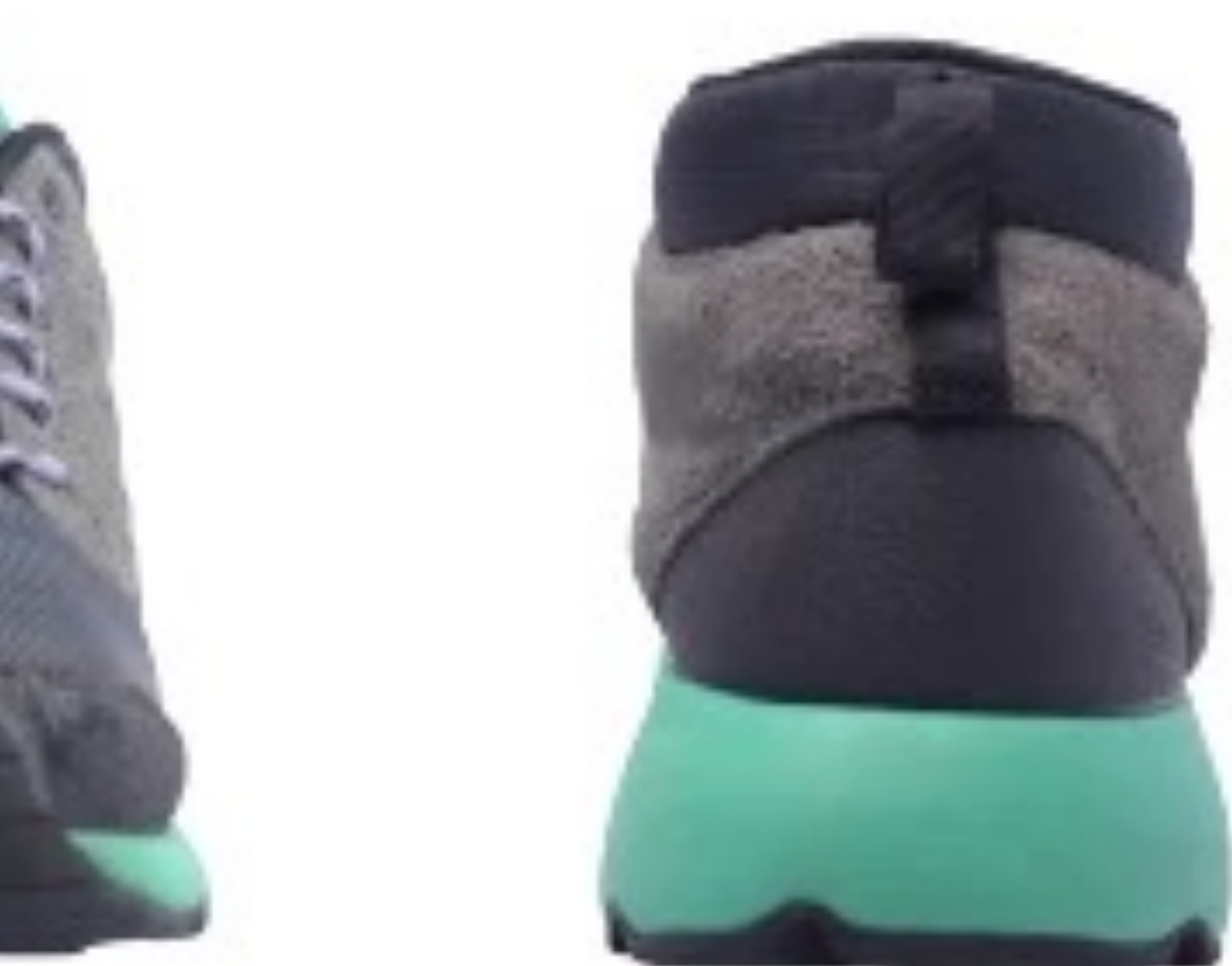

### • Některé produkty jsou díky povrchové úpravě či velikosti pro produktovou fotografii

### • Odrazy studiových světel viditelné ve sklenicích vína či whisky jsou toho jasným příkladem.

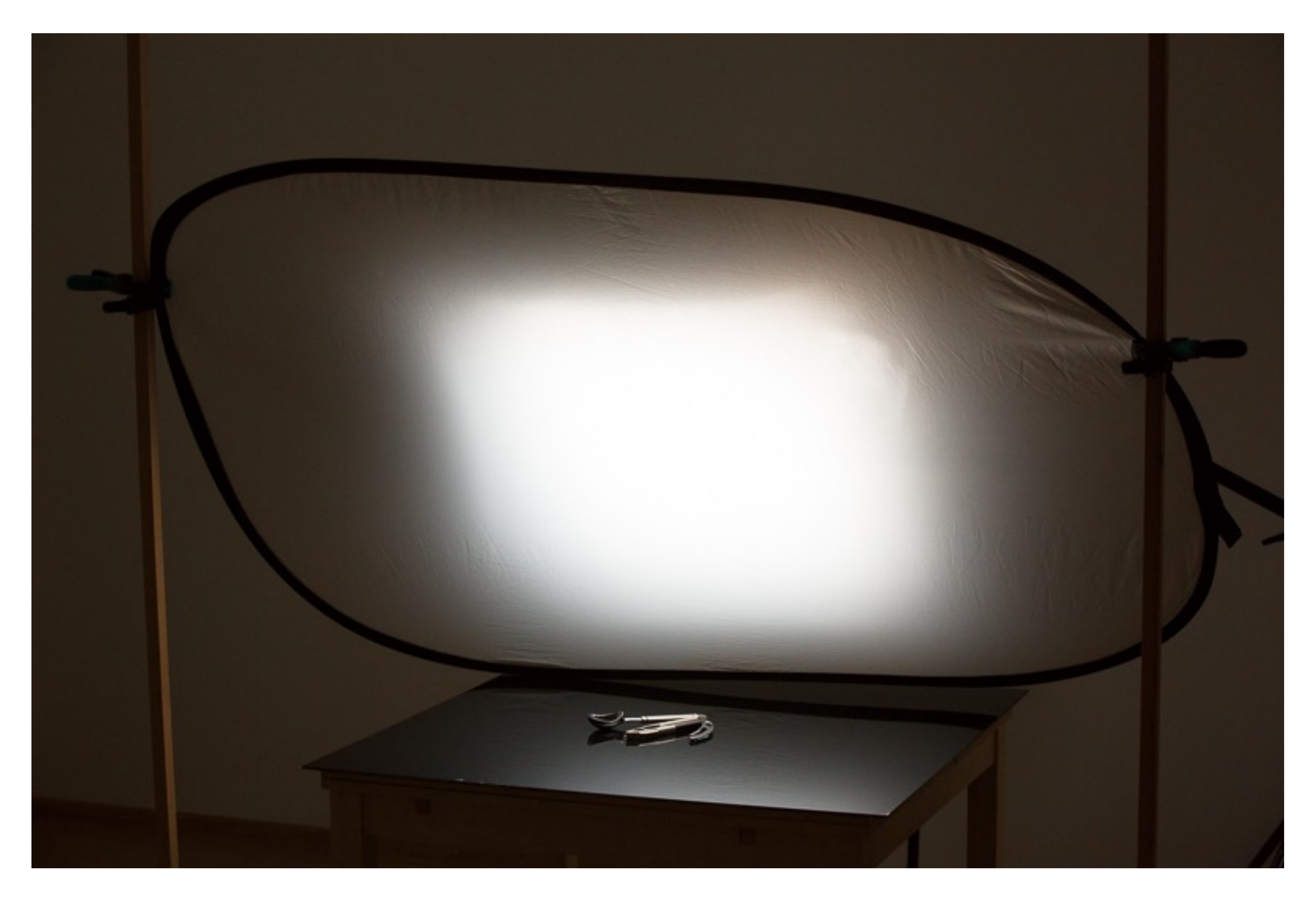

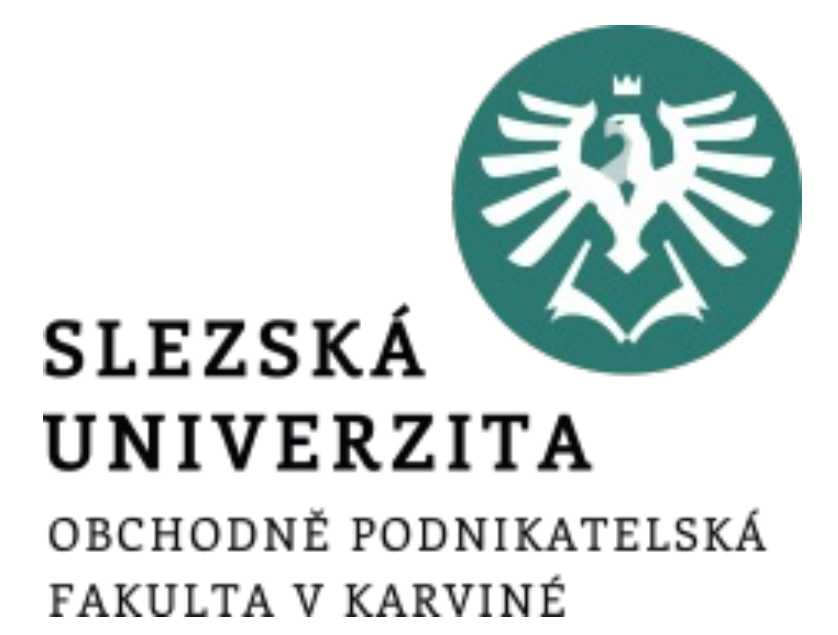

- problematické.
- 
- Vše se dá ale zvládnout:

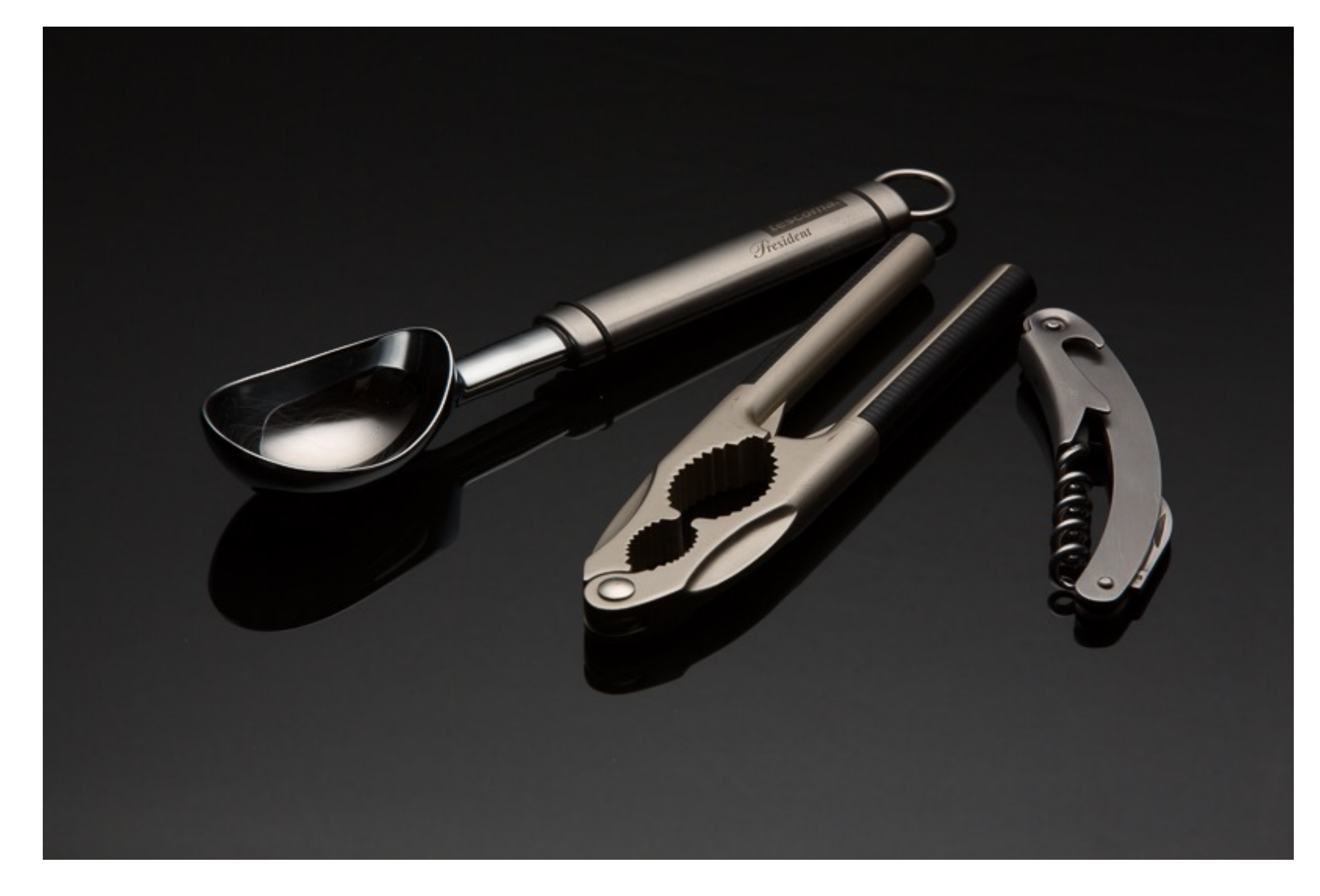

### Fotografování produktu v interiéru

*Zdroj: https://www.milujemefotografii.cz/jak-na-fotografovani-sklenenych-a-lesklych-produktu*

• Fotografie v terénu má některá specifika. Především jsou při denním focení světelné podmínky závislé na slunci a oblačnosti. • Někdy na správné světlo musíme čekat. Pokud je naším cílem například fotit produkty při západu slunce, máme jen krátký časový úsek, kdy jsou pro tento typ fotky ideální světelné podmínky (viz. obrázek).

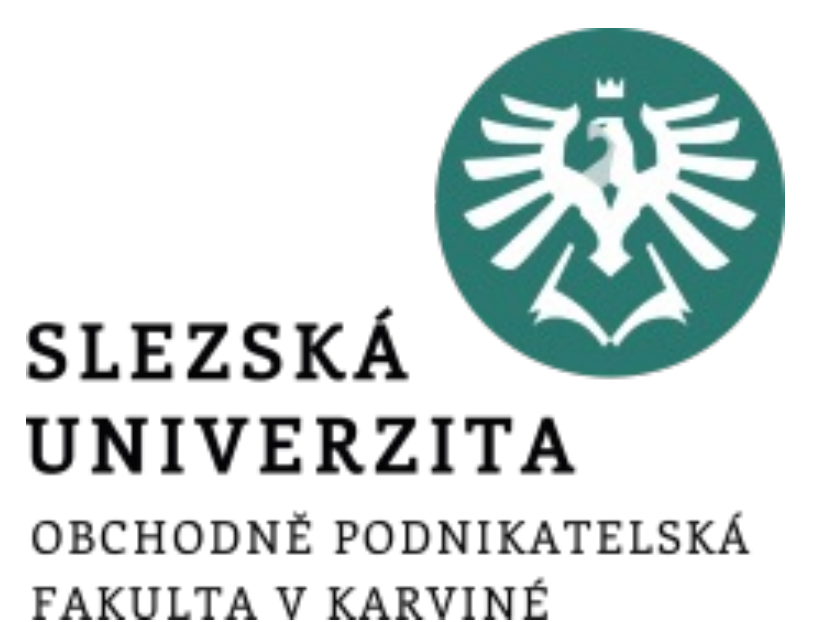

## Fotografování produktu v exteriéru

- 
- 

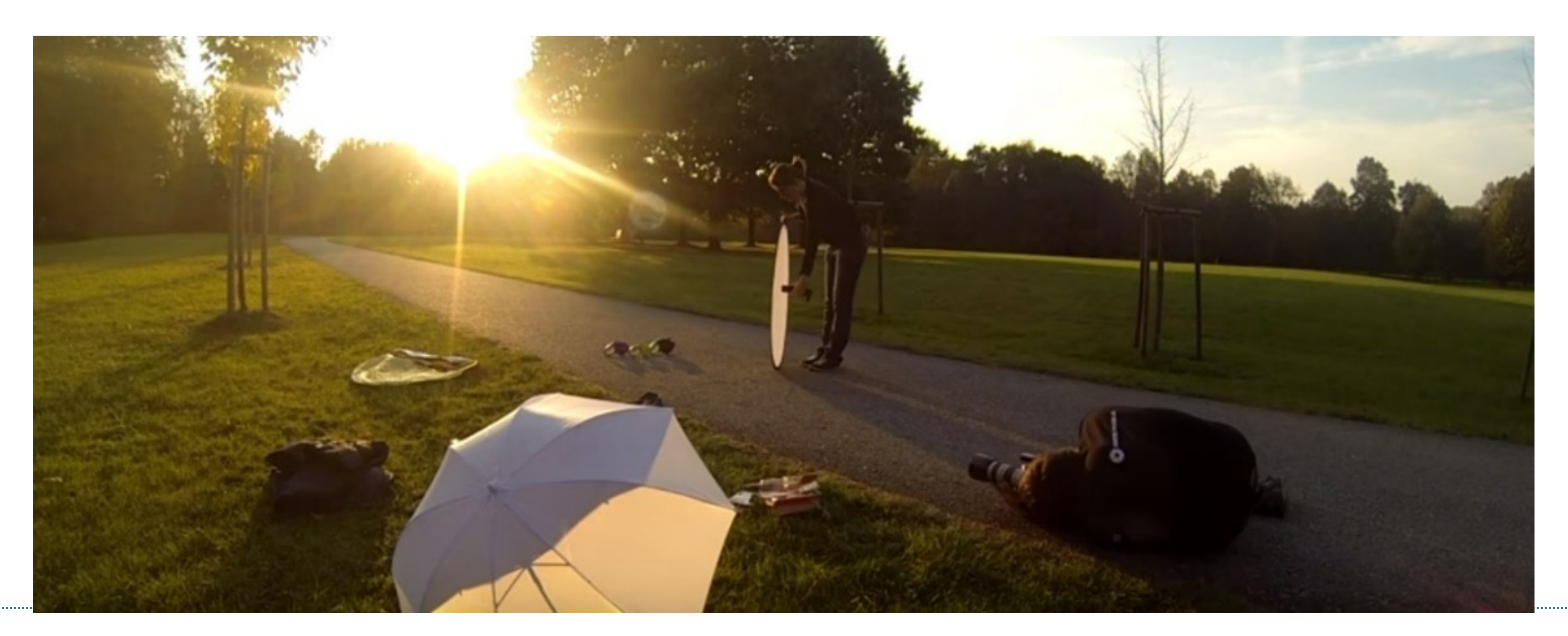

- Obrovskou výhodou focení v terénu je možnost zachytit produkty v reálných životních situacích.
- Například značka květinářství **Flowers for dreams** tak na svém Instagramu zveřejňuje fotografie ze svateb, oslav nebo jiných příležitostí, kde se její produkty, květiny, stávají součástí děje (viz obrázek). Takové fotky mnohem lépe komunikují emocionální benefity produktu.
- Stejně tak světoznámý módní gigant **H&M** na svém profilu používá modelky v reálném prostředí, mimo ateliér a umělé osvětlení.
- Poslední ukázkou na obrázku je značka **Starbucks**, která fotografií komunikuje nástup "horko čokoládové sezóny".

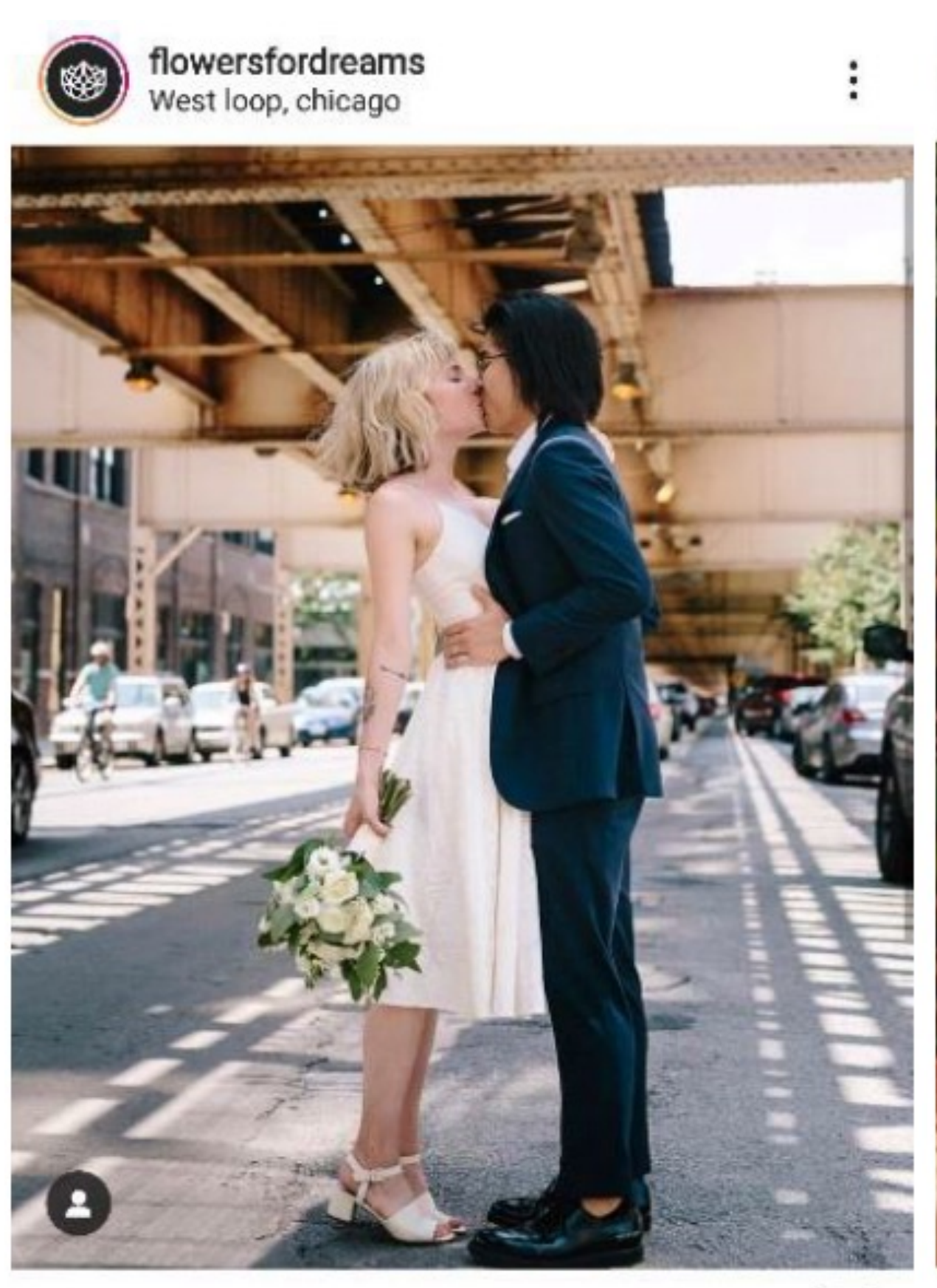

 $\triangledown$ O Q

### 1 105 To se mi líbí

flowersfordreams September is crazy because we're reminiscing about Summer 2018 wedding looks but getting excited about designing for our Fall @f4dbrides-to-be! | This adorable photo of Charlotte

W

![](_page_17_Picture_14.jpeg)

![](_page_17_Picture_16.jpeg)

W

**starbucks**<br>Montreal. Ouebec

![](_page_17_Picture_18.jpeg)

### $QQV$

### 119 366 To se mi líbí

hm We wish every Monday would feel like this! #HMConscious #HMxME #regram @anabelizam Top: 0735530002 Skirt: 0770658001

![](_page_17_Picture_22.jpeg)

### 85 653 To se mi líbí starbucks Mittens: a sure sign of hot chocolate season. Regram: @pas.si.belle

Zobrazit všechny komentáře (533) 16. ledna · Zobrazit překlad

### *Zdroj: Aplikace Instagram*

• Podle nastavení komunikační strategie značky přichází do úvahy také fotky, kde jsou používané produkty v extrémních

- aspiračních situacích.
- 

• Ty nejsou pro většinu zákazníků běžné ovšem jsou na pohled atraktivní, pokud zobrazují něco, co by sami zákazníci chtěli zažít, co obdivují, co by chtěli sami dokázat.

![](_page_18_Picture_5.jpeg)

## Fotografování produktu v exteriéru

- Na obrázku je značka **Biltwell**, která vyrábí a prodává bezpečnostní příslušenství pro motorkáře, jako jsou helmy rukavice a další. Produkt zobrazuje během použití při náročné kaskadérské akci. Pro všechny motorkáře extrémně zajímavý snímek
- Dalším příkladem je startup **Tentsile**, který vyrábí stany pro zavěšení v přírodě. I přesto, že většina zákazníků značky nikdy nebude stanovat na podobném místě, nic nebrání tomu, aby o tom začali snít a stan si s takovou možností dovolené spojovali.
- Poslední příklad je značka sportovního oblečení **Under Armour**. Ta novou kolekci spojuje prostřednictvím fotografie a jejího popisku s otevřením potenciálu sportovního výkonu jejich zákazníků. Pro sportovní značky velmi častá praxe.

![](_page_19_Picture_7.jpeg)

2416 To se millibi biltwell New video and photo set on our WTF? blog from a recent backroad session with @ravi\_savage @clay\_braun @\_\_sullly (link in profile)

#its12oclocksomewhere #ridemotorcycleshavefun #biltwelllanesplitter

Zobrazit všechny komentáře (18)

3 565 To se mi líbí tentsile Enjoying the last of the summer sunshine before setting off on autumn's adventures!

@taylorgraybts#

![](_page_19_Picture_13.jpeg)

### #tentsile #treetent #playcampexplore

Zobrazit všechny komentáře (49)

### 68 372 To se mi líbí

underarmour The new #MistySignature collection is designed to hold you in, not hold you back. Shop link in bio. #WEWILL

### Zobrazit všechny komentáře (108)

natalia\_person I thought this was Jordan matter! © jct05 anyone else thought that was liza?

## Fotografování produktu v exteriéru

### *Zdroj: Aplikace Instagram*

- Poslední kategorií fotografií v terénu jsou čistě produktové fotky bez uživatelů.
- U takových fotografií jsou při produkci podobné možnosti jako v ateliéru, tedy nastavení produktu, několik pokusů pro zachycení ideálního záběru a tak dále.
- Zároveň mají ale větší autenticitu oproti fotkám na bílém pozadí.
- Jejich schopnost vypovídat příběh je ale daleko omezenější v porovnáním s fotkami z užívání produktu, a proto je důležitý doprovodný text. .

![](_page_20_Picture_9.jpeg)

 $Q$   $\Delta$ O

165 622 To se mi líbí starbucks Spring is in the air! And in your step! And in your cup! # #lcedCaramelMacchiato

Zobrazit všechny komentáře (1 229) 10. dubna - Zobrazit překlad

![](_page_20_Picture_13.jpeg)

М

![](_page_20_Picture_16.jpeg)

![](_page_20_Picture_19.jpeg)

![](_page_20_Picture_20.jpeg)

140 320 To se mi líbí underarmour It's like running on **the Table Party**. The new #UAHOVR Infinite white on white is available now.

Shop link in bio. **A** #WEWILL Zobrazit všechny komentáře (240)

marlaynapaige @benmyersyo

gatdaddy1224 Look at those sneakers scattered

frame was a blank black canvas about a week ago. Got crafty with some sheets of vinyl and a heat gun to make it look how it does now, and it ended up being a pretty fun project. Follow the link in my profile for the bike check that @mtbmag just put up! #DIY @iancollinsphotography #srslyfun #feedyourits

Zobrazit všechny komentáře (47)

![](_page_20_Picture_29.jpeg)

## Fotografování produktu v exteriéru

### *Zdroj: Aplikace Instagram*

• I služby je ovšem nutné prezentovat v reklamě, při tvorbě obsahu na sociální sítě a v projektech public relations napříč

- fotografie díky nehmotnosti produktu.
- médii.
- 

• V oblasti služeb by se mohlo zdát, že není prostor pro využití

• Některé zajímavé příklady využití fotografie firmami se zaměřením na poskytování služeb si nyní ukážeme.

![](_page_21_Picture_7.jpeg)

IODNĚ PODNIKATELSKÁ FAKULTA V KARVINÉ

## Fotografování služby

- Dopravce **FedEx** využívá zajímavé lokace, do kterých vždy umisťuje své kurýrní vozidla (viz obrázek). Jednoduchý text, využití desítek hastagů a obrázek se dostává k dalším a dalším uživatelům sociální sítě.
- Více možností k prezentaci své služby pomocí fotografií má firma **Wework**, která pronajímá kancelářské prostory začínajícím technologickým firmám a podnikatelům. Může je použít jak na sociálních sítích (viz obrázek), tak na webové stránce, kde ke všem svým 562 sdíleným kancelářským prostorám poskytuje galerii fotografií.
- Dalším příkladem je **Microsoft**, který na svém Instagramovém účtu ukazuje jak vytváří jeho zaměstnanci a partneři nové inovativní postupy ve vizualizaci dat za použití nástroje Microsoft Power BI. I tento postup pomáhá budovat značku zachycením realizace projektů nehmotné povahy.

![](_page_22_Picture_7.jpeg)

![](_page_22_Picture_8.jpeg)

![](_page_22_Picture_9.jpeg)

Zobrazit všechny komentáře (37) salesgrowthmarketing So true

networkandchill.club

### Zobrazit všechny komentáře (95) 17. listopadu 2018 - Zobrazit překlad

## Fotografování služby

### *Zdroj: Aplikace Instagram*

• Dnes existuje více restaurací než kdy jindy, nabízejících stále více a více druhů pokrmů. To vše vyžaduje fotografování.

• Pokud chceme, aby si lidé fotku zobrazili, sdíleli ji a aby je přesvědčila k nákupu je nutné fotit jídlo tak, aby vyvolávalo okamžité chutě.

• Minimem je zde nafotit jídlo věrně, tedy tak, aby na fotografii

• Focení jídla je kategorie sama pro sebe. Stále se sice jedná o produktovou fotografii, kde musíme počítat s využitím stativu, nastavením světel a kreativitě v kompozici, přibývají ale další důležitá

![](_page_23_Picture_9.jpeg)

DNĚ PODNIKATELSKÁ FAKULTA V KARVINÉ

- 
- 
- 
- 
- nevypadalo hůře než v reálu.
- rozhodnutí, která musí fotograf udělat.

## Fotografování jídla

• Až na výjimky probíhá focení na místě, tedy v restauraci, kavárně nebo hotelu, kde vám kuchař či obsluha jídlo a pití připraví.

• To s sebou nese určité odlišnosti oproti focení ve vlastním ateliéru. Světelný zdroj, pozadí a podklad pro fotku často musíme hledat a řešit na místě. Pracujete za provozu zařízení, tedy pod větším tlakem než v soukromí ateliéru. Z pravidla i zde využijeme stativ, ale není problém při

• Dobrá kombinace je přichystat si fotoaparát na stativ s rychloupínací destičkou, nafotit ze startu několik rychlých fotek ze stativu, pak fotoaparát sundat a experimentovat s úhly a vzdáleností.

![](_page_24_Picture_7.jpeg)

## Fotografování jídla

- 
- dobrém světle fotit takzvaně "z ruky".
- 

## Fotografování jídla – stejná restaurace

![](_page_25_Picture_1.jpeg)

![](_page_25_Picture_2.jpeg)

• Důležité je s lidmi na místě focení dohodnout přesné načasování. Řada jídel nevypadá po chvíli na vzduchu či vychladnutí chutně.

• Food styling byste měli rovněž předem dohodnout. Musíte určit, kdo je za něj zodpovědný, zda fotograf nebo kuchař.

• Pro většinu restaurací budete v konfliktu s tím, co je personál schopný připravit pro focení a co pak v běžném provozu. Nikdy by neměly propagační fotografie vypadat výrazně jinak od standardu, který jsou zaměstnanci skutečně za reálného provozu schopni připravit. Zákazník by totiž mohl později pociťovat nespokojenost díky vysokému

![](_page_26_Picture_7.jpeg)

FAKULTA V KARVINÉ

- 
- 
- očekávání.

## Fotografování jídla

# Fotografování jídla

![](_page_27_Picture_1.jpeg)

![](_page_27_Picture_2.jpeg)

- U focení jídla se nebojte využít surové ingredience, nádobí, prostírání, podkladové desky s dřevěnou strukturou a další tematické doplňky.
- Ty ve scéně dotváří celkovou atmosféru fotografie. Budete mít také daleko větší možnosti rozvrstvit fotku na několik sekcí, což vám umožní experimentovat s hloubkou ostrosti, rozmazat objekty v popředí nebo pozadí a dodat tak fotce větší plasticitu.

![](_page_28_Picture_4.jpeg)

## Fotografování jídla

*Zdroj: https://expertphotography.com/food-photography-examples/*

![](_page_28_Picture_6.jpeg)

# Fotografování jídla – triky (video do 2:39)

![](_page_29_Picture_1.jpeg)

![](_page_29_Picture_2.jpeg)

FAKULTA V KARVINÉ

• Pořizovat fotografie jsme se již naučili. Na obrázku můžeme tento proces zlepšení vidět mezi prvním a druhým výstupem. Produkt je focený ve správném úhlu, na bílém pozadí. Není přesvětlený zábleskem blesku, namísto toho je použito přírodní osvětlení a odrazová deska, které

- eliminuje intenzivní stíny.
- 

![](_page_30_Picture_3.jpeg)

• Pro dosáhnutí výsledku zcela vpravo nám však již fotoaparát nebude stačit a musíme se vrhnout na úpravu (editování) fotografie v počítači nebo v mobilním telefonu. Této operaci obecně říkáme postprodukce.

![](_page_30_Picture_6.jpeg)

### Postprodukce

• Po otevření souboru zvolíme v levém postranním panelu ikonu čtverce s diagonálním přeškrtnutím (Crop Tool). Nástroj lze vyvolat také zmáčknutím klávesy "C". Ukáže se mřížka (viz obrázek), kterou lze libovolně pomocí bodů v rozích a v polovině každé hrany výběru upravit podobně jako při ořezávání obrázků v textovém editoru Word.

![](_page_31_Picture_2.jpeg)

![](_page_31_Picture_3.jpeg)

FAKULTA V KARVINÉ

## Postprodukce – ořezání fotografie – Affinity Photo

- Jelikož jsou v dnešní době díky Instagramu velmi populární filtry, je úvodní obrazovka aplikace věnována právě tomuto režimu.
- · Pod názvem "vzhledy" jich můžete několik použít. Nás ale nyní bude zajímat záložka "nástroje", která je na stejné spodní liště. Po rozvinutí nabídky nástrojů můžeme opět zvolit známý přeškrtnutý čtverec výřezu a po -hybem prstu po obrazovce telefonu nastavit oblast, kterou budeme chtít na fotografii zachovat.

OTEVŘÍT  $\equiv$  $\frac{1}{2}$ Klepnutím kamkoli otevřete fotku

![](_page_32_Figure_7.jpeg)

![](_page_32_Picture_8.jpeg)

![](_page_32_Picture_9.jpeg)

# Postprodukce – ořezání fotografie - Snapseed

- Na obrázku je ukázán postup úpravy expozice, kdy z nástrojů vybereme možnost "Vyvolat" a z možných nastavení pak nejprve vyzkoušíme úpravu expozice, později upravíme jen stíny a výsledek porovnáme.
- Konkrétně v této aplikaci to bude nastavením stínů. Opět vybereme a tahem prstu po obrazovce hledáme ideální hodnotu.

![](_page_33_Picture_77.jpeg)

![](_page_33_Picture_8.jpeg)

![](_page_33_Picture_9.jpeg)

## Postprodukce – úprava expozice fotografie - Snapseed

- Stejně jako u editace na počítači i zde docházíme k podobným výsledkům.
- Při změně expozice (exposure) se opraví tmavé části, ale pokazí se ty nasvětlené.
- Proto bychom využili možnosti souboru RAW a dosáhli optimální úpravy změnou expozice tmavých míst, neboli stínů (shadows).

![](_page_34_Picture_73.jpeg)

![](_page_34_Picture_8.jpeg)

![](_page_34_Picture_9.jpeg)

## Postprodukce – úprava expozice fotografie - Snapseed

- Na obrázku vidíme v levé části produktovou fotografii, která je zbarvena do nepřirozených barev.
- Kromě pohledu na utěrku v horní části fotky, která by měla být bílá můžeme pozorovat také rozkolísané křivky barevného spektra na histogramu.

![](_page_35_Picture_5.jpeg)

![](_page_35_Picture_6.jpeg)

**SLEZSK/** UNIVERZITA

OBCHODNĖ PODNIKATELSKA 5MP. RGBA/8 - sRGB IEC61966-2.1 No Camera Dat Artificial-light-food-photographyFinal... X FOOD WB.png [Modified] (6 listogram Colour Swatches Brushes **White Balance DETAIL KSL Recolour** e Balance Black & White Merge Delete Reset Brightness / Contrast Posterise  $\bullet$  0% Navigator Transform History Channels 0%  $0<sub>px</sub>$  $0<sub>px</sub>$  $0<sub>px</sub>$ **Blend Mode: Normal** - 0

# Postprodukce – vyvážení bílé – Affinity Photo

- Abychom problém vyřešili, spustíme lištu úprav (Adjustments) a najdeme funkci vyvážení bíle (White Balance). Táhlem dialogového okna, které se v rozhraní programu ukáže pak upravíme vyvážení na požadovanou úroveň.
- Můžeme se řídit jak pohledem na objekty, u kterých čekáme bílou barvu (miska, menší misky nebo utěrka), tak histogramem, který je na upravené fotografii vpravo srovnán.

![](_page_36_Picture_5.jpeg)

![](_page_36_Picture_6.jpeg)

**SLEZSKA** UNIVERZITA

# Postprodukce – vyvážení bílé – Affinity Photo

- V aplikaci opět otevřeme nabídku nástroje a vybereme vyvážení bílé.
- Pomocí pohybu prstu po obrazovce vlevo nebo vpravo měníme teplotu. V tomto případě budeme chtít ubrat teplých odstínů (fotografie je z barvena do nepřirozené oranžové) a proto přetáhneme zprava do leva.
- Jakmile jsme spokojeni, můžeme opět změnu potvrdit. Aplikace ale nabízí také automatické vyvážení, které bude u běžných fotek dostačující. Nachází se na spodní liště pod tlačítkem AW. To je nastaveno tak, aby optimalizovalo jak barevnou teplotu, tak tón.
- Na obrázku vidíme, že s výsledek automatického vyvážení bílé můžeme být naprosto spokojeni.

OTEVŘÍT **JTEVŘÍT**  $\bullet$ Vyvolat 그 Rozšíření حم HDR scéna Stará klasika Poslední úp.. NÁSTROJE **VZHLEDY EXPORT** VZHLEDY

![](_page_37_Picture_6.jpeg)

FAKULTA V KARVINÉ

![](_page_37_Picture_8.jpeg)

## Postprodukce – vyvážení bílé - Snapseed

![](_page_37_Picture_10.jpeg)

- Nástroj se jmenuje Remove.bg a je to bezplatná služba pro odstranění pozadí z jakékoliv fotografie.
- Funguje automaticky a uživatel nemusí ručně vybrat vrstvy pozadí / popředí, aby je odděloval.
- Stačí vybrat obrázek z počítače, nahrát jej na webové stránce Remo-ve.bg a okamžitě stáhnout výsledek s odstraněným pozadím.

# Postprodukce – odstranění pozadí - Remove.bg

![](_page_38_Picture_6.jpeg)

![](_page_38_Picture_9.jpeg)

## **Shrnutí přednášky**

![](_page_39_Picture_6.jpeg)

**SCHOOL OF BUSINESS** ADMINISTRATION IN KARVINA

![](_page_39_Picture_0.jpeg)

- Hovořili jsme o konkrétní aplikaci znalostí v produktové fotografii u výrobků, služeb a speciální kategorii, kterou je focení jídla.
- Víte, jak vypadá nasvícení denním světlem, trvalým světlem a světly zábleskovými. Dále také chápete, k čemu je možné použít odrazné desky a jak za jejich pomoci dosáhnout skvělých světelných podmínek.
- Ve druhé části prezentace jsme si vysvětlili a na praktických příkladech ukázali základní operace postprodukce produktové fotografie.
- Mezi úkony, který nyní znáte patří ořezání fotky, optimalizace světla, změna teploty barvy a použitá filtrů, odstranění pozadí z fotografie.